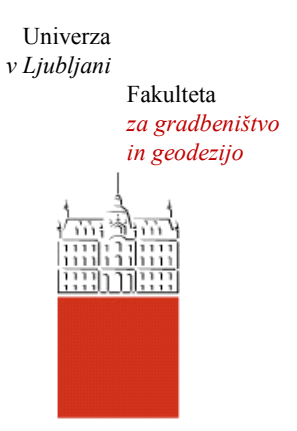

Jamova cesta 2 1000 Ljubljana, Slovenija <http://www3.fgg.uni-lj.si/>

**DRUGG** – Digitalni repozitorij UL FGG <http://drugg.fgg.uni-lj.si/>

To je izvirna različica zaključnega dela.

Prosimo, da se pri navajanju sklicujte na bibliografske podatke, kot je navedeno:

Černoša, M., 2014. Analiza izračuna prostornin z različnimi programskimi paketi. Diplomska naloga. Ljubljana, Univerza v Ljubljani, Fakulteta za gradbeništvo in geodezijo. (mentor Koler, B., somentor Urbančič, T.): 23 str.

Datum arhiviranja:02-10-2014

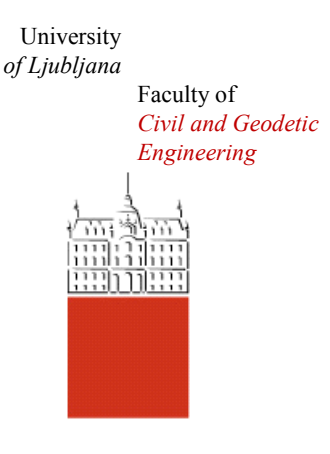

Jamova cesta 2 SI – 1000 Ljubljana, Slovenia <http://www3.fgg.uni-lj.si/en/>

**DRUGG** – The Digital Repository <http://drugg.fgg.uni-lj.si/>

This is original version of final thesis.

When citing, please refer to the publisher's bibliographic information as follows:

Černoša, M., 2014. Analiza izračuna prostornin z različnimi programskimi paketi. B.Sc. Thesis. Ljubljana, University of Ljubljani, Faculty of civil and geodetic engineering. (supervisor Koler, B., cosupervisor Urbančič, T.): 23 pp.

Archiving Date: 02-10-2014

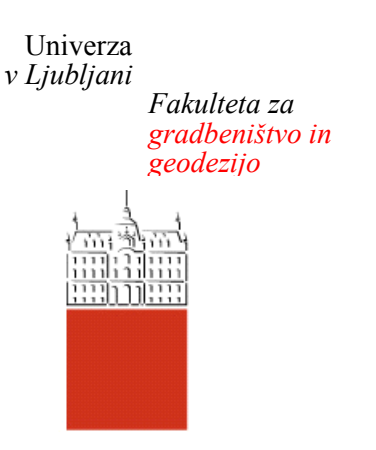

*Jamova 2 1000 Ljubljana, Slovenija telefon (01) 47 68 500 faks (01) 42 50 681 fgg@fgg.uni-lj.si*

**UNIVERZITETNI ŠTUDIJSKI PROGRAM PRVE STOPNJE GEODEZIJA IN GEOINFORMATIKA**

Kandidat:

# **MIHA ČERNOŠA**

## **ANALIZA IZRAČUNA PROSTORNIN Z RAZLIČNIMI PROGRAMSKIMI PAKETI**

Diplomska naloga št.: 61/GIG

## **ANALYSIS OF CALCULATED VOLUMES WITH VARIOUS SOFTWARE PACKAGES**

Graduation thesis No.: 61/GIG

**Mentor: Predsednik komisije:** doc. dr. Božo Koler doc. dr. Božo Koler

**Somentor:** asist. Tilen Urbančič

Ljubljana, 16. 09. 2014

## STRAN ZA POPRAVKE, ERRATA

Stran z napako  $V$ rstica z napako Namesto Naj bo

#### **IZJAVA**

Spodaj podpisan **MIHA ČERNOŠA** izjavljam, da sem avtor diplomskega dela z naslovom **»ANALIZA IZRAČUNA PROSTORNIN Z RAZLIČNIMI PROGRAMSKIMI PAKETI«**.

Izjavljam, da je elektronska različica v vsem enaka tiskani različici.

Izjavljam, da dovoljujem objavo elektronske različice v digitalnem repozitoriju.

Ljubljana, 8. 9. 2014

Miha Černoša

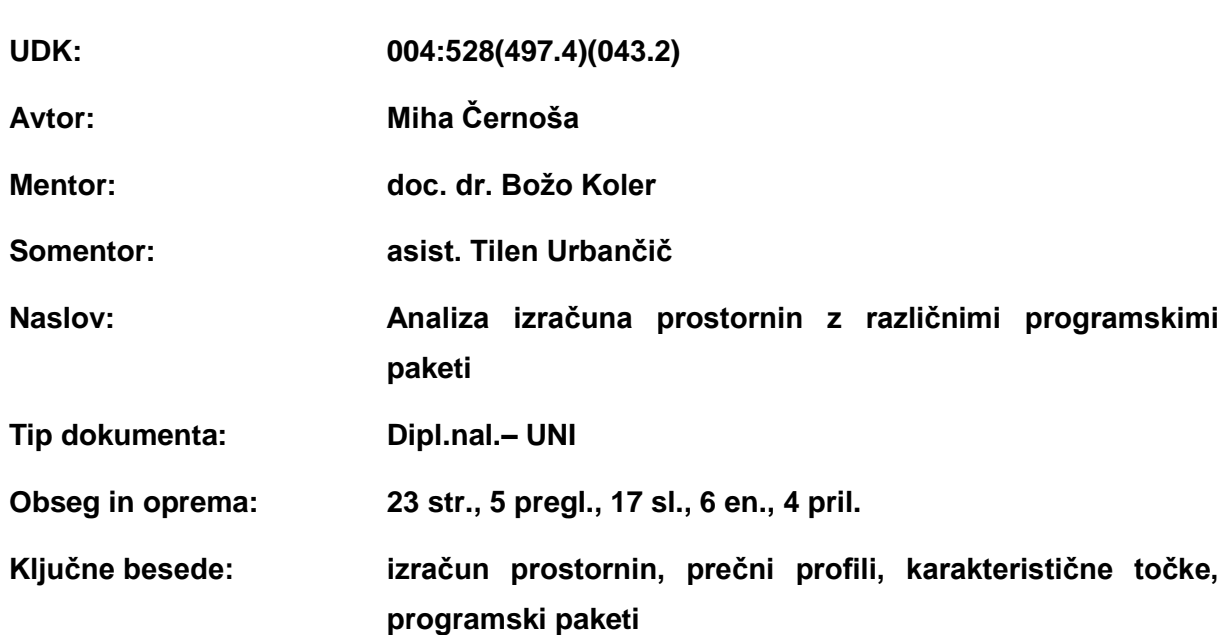

#### **BIBLIOGRAFSKO – DOKUMENTACIJSKA STRAN IN IZVLEČEK**

#### **Izvleček**

V geodeziji se računanje prostornin pogosto uporablja. Pogosto je v uporabi metoda določitve prostornin na podlagi prečnih profilov. Karakteristične točke prečnih profilov na terenu navadno merimo s klasično terestrično metodo. Pridobljena opazovanja s terena je potrebno obdelati s programskimi paketi, da lahko objektu določimo prostornino. Izračunane prostornine se lahko razlikujejo glede na gostoto izmerjenih prečnih profilov in izbire uporabe programskega paketa. V diplomski nalogi smo analizirali potek obdelave v programskih paketih in prostornine, ki smo jih pridobili z uporabo različnih programov in različnimi gostotami izmere prečnih profilov

#### **BIBLIOGRAPHIC – DOCUMENTALISTIC INFORMATION**

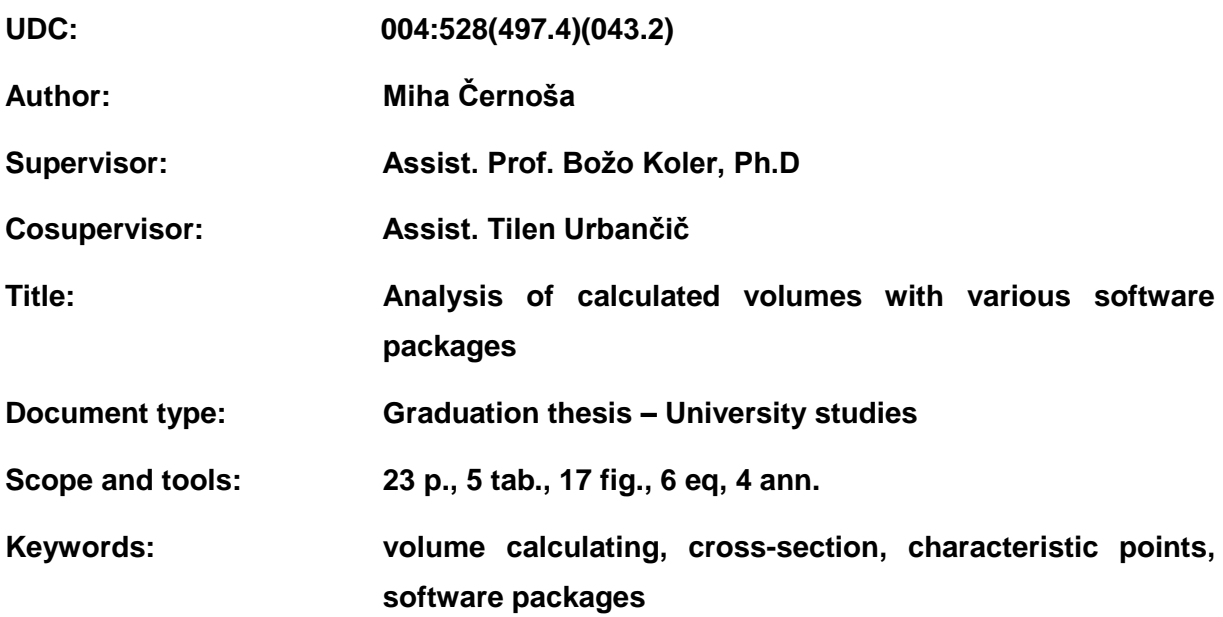

#### **Abstract**

In surveying, volume calculating is commonly used. Frequently we use cross-section method. Usually terestrical method is used to determine characteristic points of crosssections. Observations we make on field need to be processed in software packages in order to calculate volume of an object. The calculated volumes may vary depending on the density of measured cross-sections and selection of software package. In this thesis, we compared the course of processing in software packages and volume differences, which we obtained using different software packages and different density of measured cross-sections.

#### **KAZALO VSEBINE**

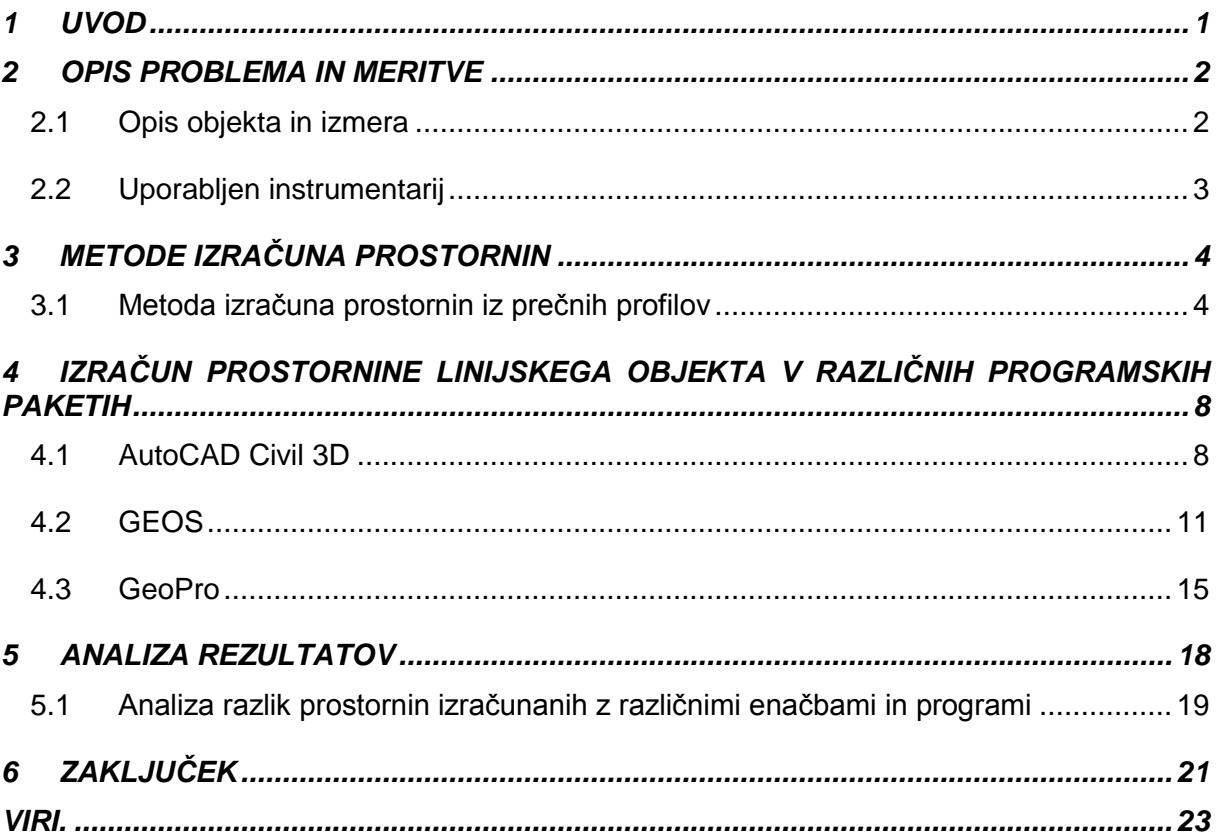

#### **KAZALO SLIK**

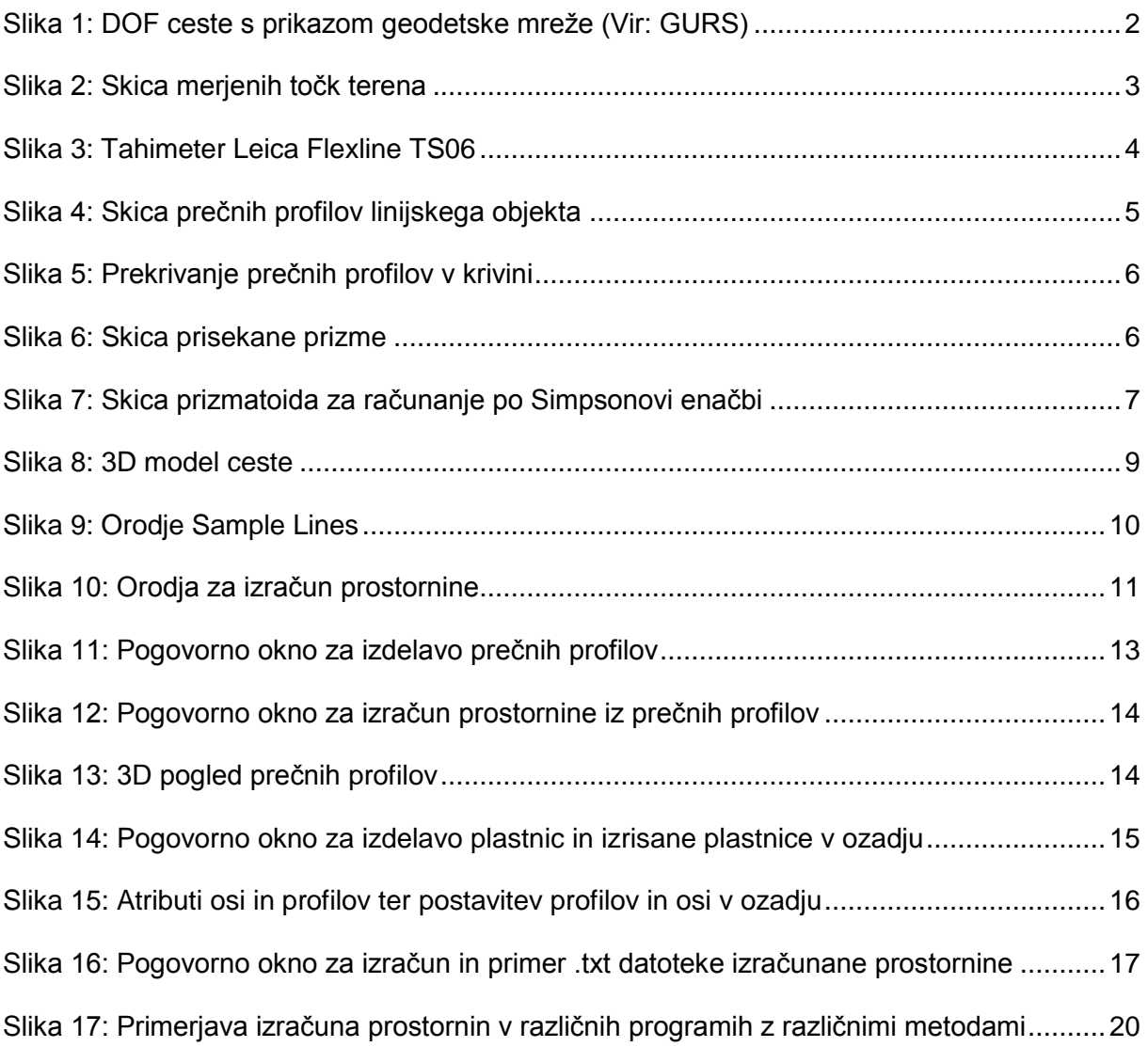

#### **KAZALO PREGLEDNIC**

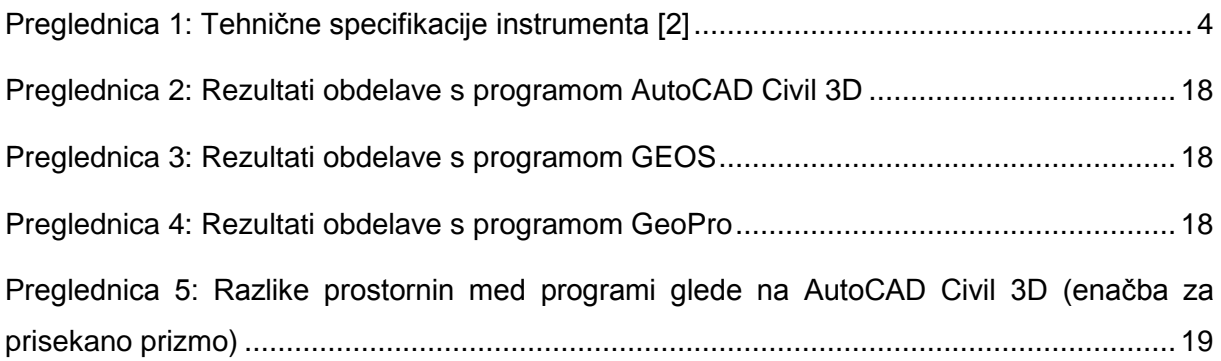

»Ta stran je namenoma prazna«

#### <span id="page-10-0"></span>**1 UVOD**

Računanje prostornin predstavlja postopke, ki se pogosto uporabljajo v gradbeništvu za izračun obsega zemeljskih del. Ta so še posebej obsežna pri gradnji linijskih objektov kot so npr. prometnice. Pri tem imamo v mislih predvsem izkope ali nasipe materiala, ki predstavljajo velik del stroškov izgradnje objektov. Ta del stroškov se v primerjavi s celotnimi stroški izvedbe projekta najbolj poveča, kjer je svet hribovit, kar je v Sloveniji večji del države. Izračunan obseg zemeljskih del je zato tudi eden izmed pomembnejših kriterijev, ki vplivajo na izbiro variante poteka trase pri linijskih objektih. Znanje s tega področja je uporabno tudi npr. v kamnolomih in deponijah [1].

V diplomski nalogi smo analizirali postopke obdelave in izračuna prostornin z metodo prečnih profilov v treh programskih paketih: AutoCAD Civil 3D, GEOS in GeoPro. Za obdelavo smo uporabili podatke terenske izmere linijskega objekta. Testni objekt ceste je bil izbran tako, da je omogočal kakovostno izmero prečnih profilov in primerjavo obdelav v različnih programskih paketih. Metodo prečnih profilov smo uporabili tako pri terenski izmeri kot pri izračunu prostornin.

Glavni cilj naloge je določiti prostornino linijskega objekta v vseh treh programskih paketih in opisati postopke obdelave od uvoza do izračuna končnega rezultata za vsak posamezni program. Dobljene rezultate in postopke obdelav smo tudi analizirali.

Naloga je sestavljena iz štirih poglavitnih delov. V prvem delu je opisan način in postopek terenske izmere, v drugem delu predstavimo teoretične osnove izračuna prostornin z metodo prečnih profilov. Tretji del je obdelava rezultatov v posameznem programskem okolju, v zadnjem delu pa sta opravljena analiza in komentar rezultatov.

#### <span id="page-11-0"></span>**2 OPIS PROBLEMA IN MERITVE**

Za obdelavo in izračun prostornin smo si s terensko izmero zagotovili potrebne podatke. Za objekt smo si izbrali del ravne ceste s cestnim telesom (brežina in bankina). Izbor objekta pri nalogi ni ključnega pomena. Predstavlja le eno od možnosti pridobitve podatkov na podlagi katerih poteka kasnejša obdelava v različnih programih.

#### <span id="page-11-1"></span>**2.1 Opis objekta in izmera**

Izbrana cesta (slika 1) je locirana na Ljubljanskem barju južno od naselja Črna vas in ima približne koordinate 46°00'17.4"N 14°30'13.5"E. Od okolice je rahlo dvignjena in predstavlja podolgovat linijski objekt. Zaradi oblike prečnega prereza oz. profila je primerna za detajlno izmero (slika 2).

<span id="page-11-2"></span>Na terenu smo si najprej vzpostavili lokalno geodetsko mrežo treh točk. Stabilizacija točk geodetske mreže je prilagojena potrebam. Točki T2 in T3 smo stabilizirali z lesenimi količki, točko T1 pa s kovinskim čepom v asfalt. Ta točka je bila stabilizirana približno na sredini testnega polja, ki ga na sliki 1 prikazujemo s črtkano črto. Vse točke so bile med seboj vidne.

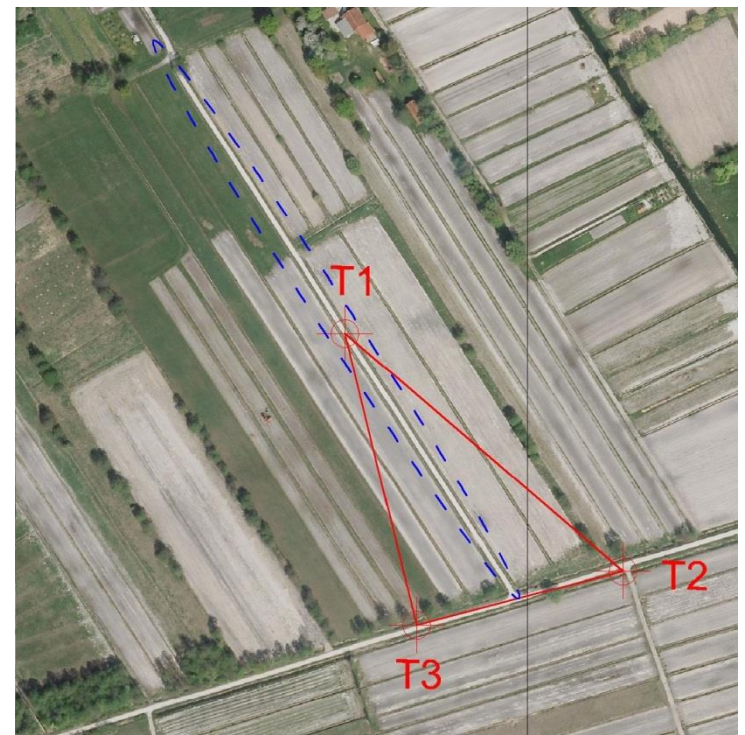

Slika 1: DOF ceste s prikazom geodetske mreže (Vir: GURS)

Horizontalne in vertikalne kote ter poševne dolžine v geodetski mreži stabilizirani v bližini izbrane ceste smo merili v treh girusih. Za potrebo redukcije poševnih dolžin smo merili tudi temperaturo in tlak. Izravnava geodetske mreže je narejena v programu GEM 4.0, avtorjev Tomaža Ambrožiča, Gorana Turka in Zvonimirja Jamška. Vhodni podatki v program za izravnavo so sredine girusov, reducirane razdalje in a priori ocena natančnosti merjenih količin, določena na osnovi uporabljenega instrumenta. Izhodni podatki izravnave, ki so za nas pomembni, pa so koordinate točk in njihove natančnosti (priloga 1).

Izmeri geodetske mreže je sledila detajlna izmera ceste s polarno metodo. Vse detajlne točke smo izmerili s točke T1 in orientacijo na ostali dve točki mreže. Na približno vsakih 10 m, smo merili 6 karakterističnih točk terena prečno glede na os ceste, kot je prikazano na spodnji skici (slika 2). Na dolžini ceste 400 m, smo izmerili 40 prečnih profilov. Tako smo pridobili podatke, ki podajo 3D obliko objekta, kar služi izračunu prostornin. Prostornine smo izračunali nad ploskvijo, ki jo določajo točke na spodnjem robu brežine.

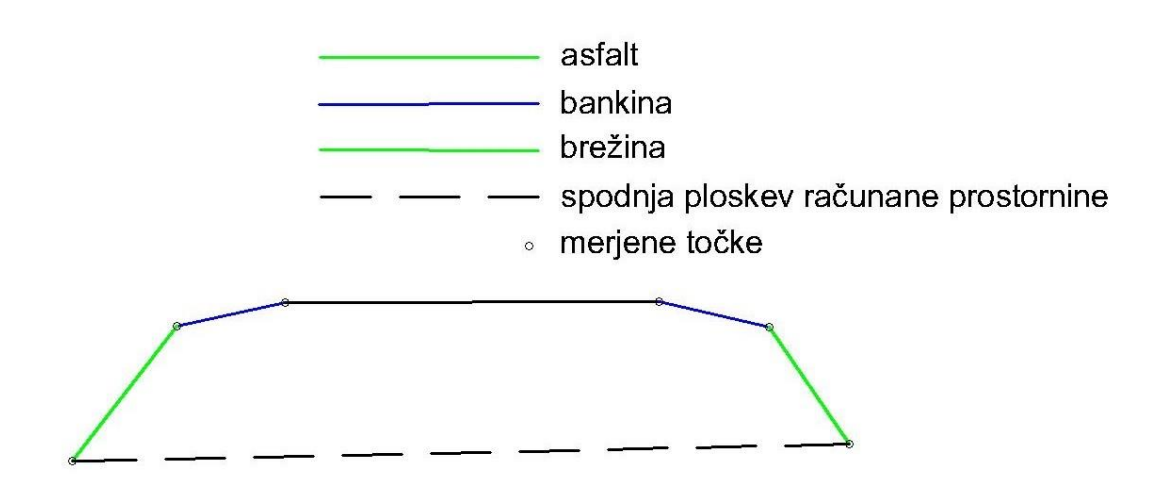

Slika 2: Skica merjenih točk terena

#### <span id="page-12-1"></span><span id="page-12-0"></span>**2.2 Uporabljen instrumentarij**

Za izmero geodetske mreže in detajlno izmero smo uporabljali tahimeter Leica Flexline TS06 (slika 3). Instrument omogoča merjenje horizontalnih in vertikalnih kotov, ter razdalj z visoko natančnostjo (preglednica 1). V programski opremi so osnovne funkcije uporabljene tako, da instrument omogoča številne načine delovanja in uporabo za izvajanje različnih geodetskih izmer neposredno na terenu.

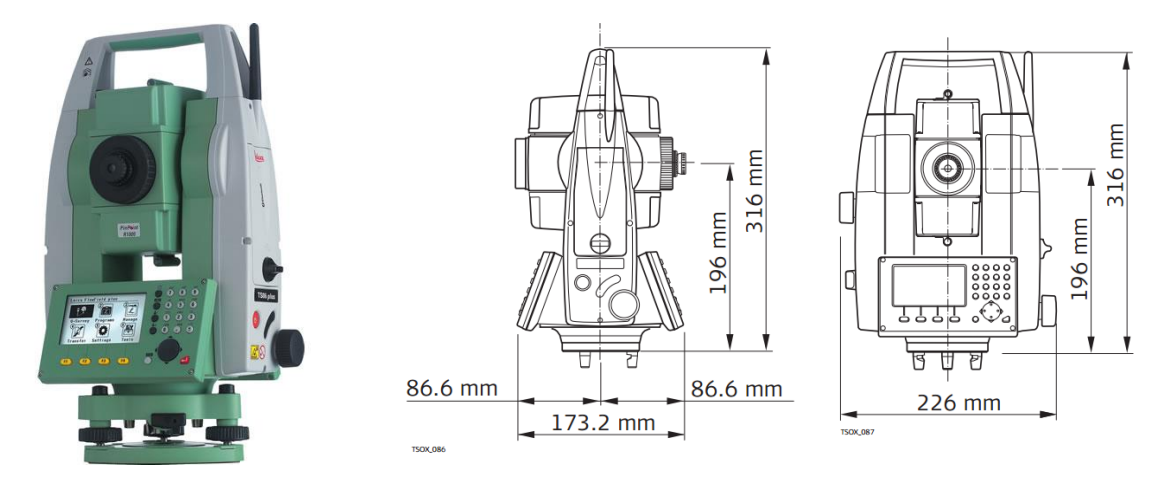

Slika 3: Tahimeter Leica Flexline TS06

Preglednica 1: Tehnične specifikacije instrumenta [2]

<span id="page-13-3"></span><span id="page-13-2"></span>

| Natančnost merjenja smeri: $\sigma_{\text{ISO-THEO}}$                   | 1" (0,3 mgon)                                |  |  |  |
|-------------------------------------------------------------------------|----------------------------------------------|--|--|--|
| Natančnost merjenja dolžine z reflektorjem: $\sigma_{\text{ISO-EDM}}$   | $1,5$ mm + 2 ppm                             |  |  |  |
| Natančnost merjenja dolžine brez reflektorja: $\sigma_{\text{ISO-FDM}}$ | do 500 m: $2 \, \text{mm} + 2 \, \text{ppm}$ |  |  |  |
|                                                                         | od 500 m: 4 mm + 2 ppm                       |  |  |  |
| Doseg (GPR1)                                                            | 3500 m                                       |  |  |  |
| Merska frekvenca/ valovna dolžina                                       | 50 MHz / 3 m                                 |  |  |  |
| Temperaturno območje delovanja                                          | od -20°C do 50°C                             |  |  |  |

#### <span id="page-13-0"></span>**3 METODE IZRAČUNA PROSTORNIN**

Za določanje prostornin se uporabljajo različne metode. Največkrat metode prečnih profilov, gridnih celic ali TIN (triangle irregular network) mreže. Za linijski objekt, kot je cesta v našem primeru, je najbolj smiseln način metoda prečnih profilov. S to metodo je potekala tudi obdelava v različnih programih in je zato obširneje predstavljena v podpoglavju 3.1. Pri metodi gridnih celic je, potrebno vzpostaviti pravokotno mrežo točk, iz katerih se računa prostornina posameznih štiristranih prizem, ki so definirane z gridnimi celicami ali pa tako mrežo interpolirati iz merjenih točk. Metoda neenakih trikotnikov TIN deluje tako, da se med posnetimi detajlnimi točkami generira mreža trikotnikov, ki tvori površje. Prostornina podobno kot pri gridnih celicah, temelji na delnih prostorninah tristranih prizem.

#### <span id="page-13-1"></span>**3.1 Metoda izračuna prostornin iz prečnih profilov**

Računanje prostornine linijskega objekta iz prečnih profilov poteka tako, da izračunamo prostornine posameznih odsekov med dvema zaporednima prečnima profiloma in jih nato seštejemo. Za izračun je treba te odseke razdeliti na preprosta geometrijska telesa, katerih prostornine znamo izračunati. Pri tem so ključnega pomena površine posameznih prečnih profilov, ki jih lahko izračunamo na različne načine. Prostornino med dvema prečnima profiloma lahko predstavlja le nasip ali izkop, lahko pa tudi kombinacija obojega (slika 4).

Najbolj osnovni način izračuna prostornine iz prečnih profilov je ta, da seštejemo površini sosednjih profilov in seštevek množimo z razdaljo med prečnima profiloma. Polovica dobljene vrednosti je ravno prostornina dela linijskega objekta med dvema profiloma (enačbe 1, 2 in 3).

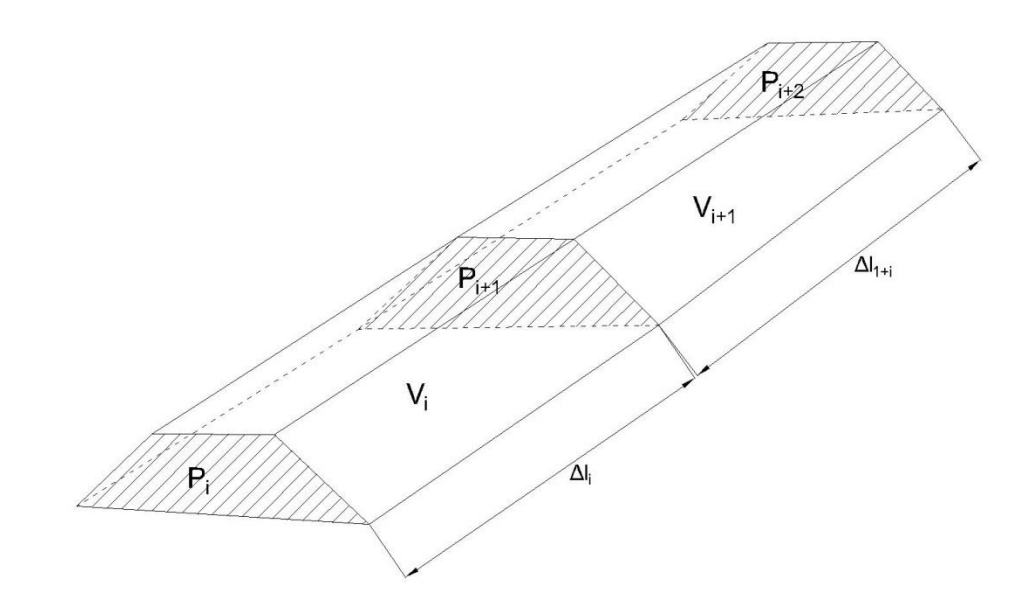

Slika 4: Skica prečnih profilov linijskega objekta

<span id="page-14-0"></span>
$$
V_i = (P_i + P_{i+1}) \cdot \frac{\Delta l_i}{2} \text{ (enačba 1)}
$$

$$
V_{i+1} = (P_{i+1} + P_{i+2}) \cdot \frac{\Delta l_{i+1}}{2} \text{ (enačb)}
$$

 $\frac{i+1}{2}$  (enačba 2)

Če imamo dolžino med profili ves čas konstantno:

$$
V = (P_1 + 2 \cdot P_2 + 2 \cdot P_3 + \dots + 2 \cdot P_{n-1} + P_n) \cdot \frac{\Delta l}{2}
$$
 (enačba 3)

Pri računanju prostornin so linije med točkami generalizirane. Natančnost je odvisna od:

- razlik površin sosednjih profilov (večja kot je razlika, manjša je natančnost),
- natančnosti določitve površine profila, ki je odvisna od natančnosti izmere detajlnih točk na terenu,
- izrisa prečnih profilov,
- gostote postavitve prečnih profilov.

Natančnost je dodatno zmanjšana npr. v krivini linijskega objekta. To lahko rešujemo z zmanjševanjem oddaljenosti med prečnimi profili in posledično večjo gostoto profilov. Tako bolj natančno zajamemo obliko objekta, ki se v krivini znatno bolj spreminja kot v premi. Pri tem pa lahko naletimo na težavo medsebojnega prekrivanja prečnih profilov (slika 5).

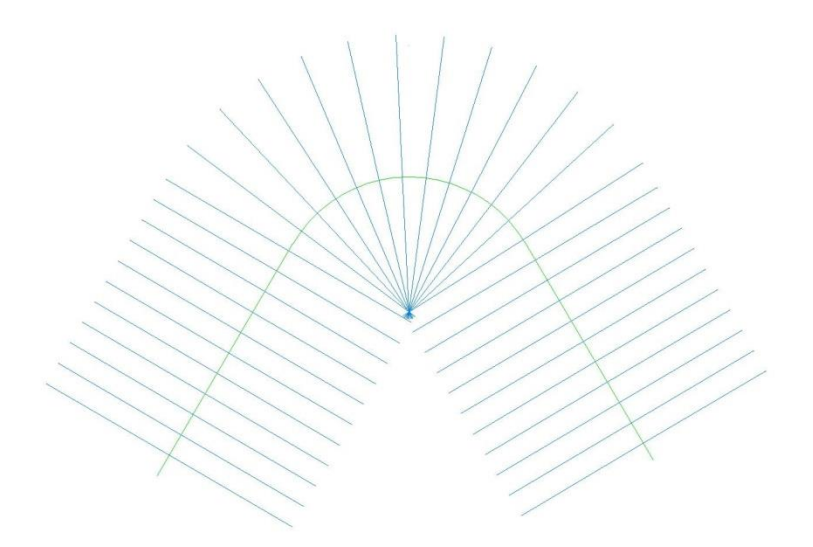

Slika 5: Prekrivanje prečnih profilov v krivini

<span id="page-15-0"></span>Natančnost izračuna prostornine med profiloma lahko povečamo z drugimi metodami izračuna. Pričakovano odstopanje glede na enostavnejši predhodno omenjen način je od 1% do 5%. Prva možnost je, da prostor med dvema profiloma obravnavamo kot prisekano prizmo (slika 6 in enačba 4).

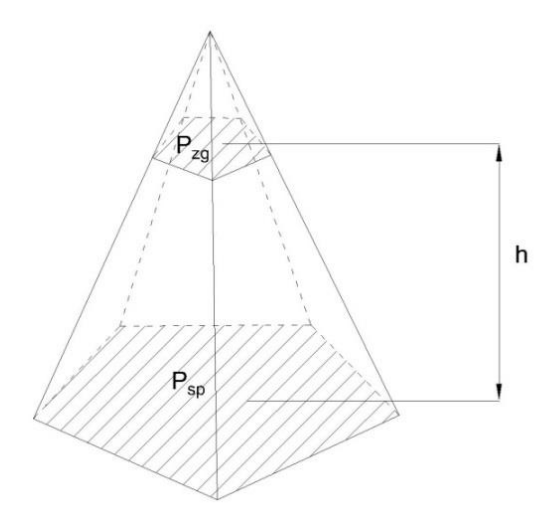

Slika 6: Skica prisekane prizme

<span id="page-15-1"></span> $V=\frac{h}{a}$  $\frac{n}{3} \cdot (P_{zg} + \sqrt{P_{zg} \cdot P_{sp}} + P_{sp})$  (enačba 4)

Druga možnost pa je, da prostor med profiloma obravnavamo kot prizmatoid (slika 7). Pri tem uporabimo Simpsonovo enačbo (enačbi 5 in 6). Računamo tudi površino prečnega profila na sredini med definiranima profiloma [1].

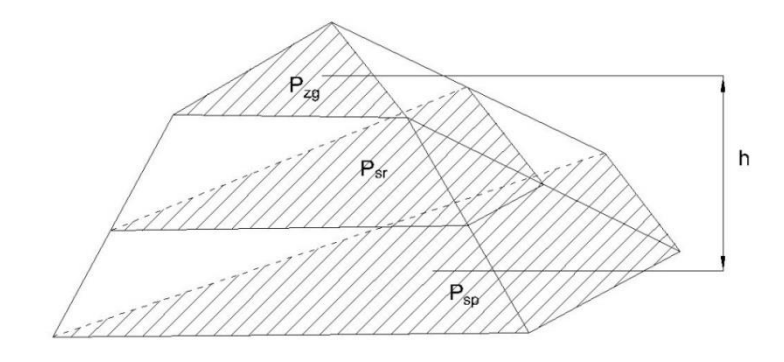

Slika 7: Skica prizmatoida za računanje po Simpsonovi enačbi

<span id="page-16-0"></span>
$$
V = \frac{h}{6} \cdot (P_{zg} + 4 \cdot P_{sr} + P_{sp})
$$
 (enačba 5)  

$$
P_{sr} = \left(\frac{\sqrt{P_{zg}} + \sqrt{P_{zg}}}{2}\right)^2
$$
 (enačba 6)

### <span id="page-17-0"></span>**4 IZRAČUN PROSTORNINE LINIJSKEGA OBJEKTA V RAZLIČNIH PROGRAMSKIH PAKETIH**

Terensko izmero detajlnih točk smo opravili na osnovi prej določenih lokalnih koordinat geodetske mreže. Podatke smo za uvoz v vse obravnavane programe uredili v datoteko s številko detajlne točke in pripadajočimi koordinatami (priloga 1). Podatke smo obdelali v treh različnih programskih okoljih: AutoCAD Civil 3D, GEOS in GeoPro. Delovno okolje v programih se med seboj razlikuje. Potek obdelave v posameznih programskih paketih je opisan v naslednjih podpoglavjih.

Prostornine linijskega objekta bomo v vsakem programskem paketu računali za razdalje med profili 10, 20 in 30 m, da bomo raziskali, kako na izračunano prostornino vpliva razdalja med izmerjeni prečnimi profili.

#### <span id="page-17-1"></span>**4.1 AutoCAD Civil 3D**

Vsi postopki opisane obdelave so izvedeni v AutoCAD Civil 3D 2015. V programu je potrebno za avtomatični izris prečnih profilov in izračun prostornine definirati zgornjo in spodnjo ploskev objekta. V ta namen si moramo poleg osnovne .txt datoteke točk izdelati še datoteko, ki vsebuje le točke spodnje ploskve ceste. To so najnižje točke, ki predstavljajo obod ceste. To je le eden izmed možnih načinov določitve spodnje ploskve.

Na računalniku z bližnjico na namizju odpremo program in izberemo ukaz *Start Drawing*. V tabeli z orodji *Toolspace* izberemo zavihek *Prospector*. Za začetek izdelamo dve novi skupini točk (desni klik na *Point Groups / New*) in jih poljubno poimenujemo. Ker sta skupini točk namenjeni definiranju zgornje in spodnje ploskve, jih je za naš primer najbolj smiselno poimenovati dno in površje. Točke v posamezne skupine uvozimo z ukazom *Insert / Points From File,* pri tem pa pazimo, da jih dodajamo v pravilno skupino z možnostjo *Add Points To Group.*

Za izdelavo ploskev uporabimo desni klik na orodje *Surfaces / Create Surface*. Izdelamo dve ploskvi, ki jih smiselno poimenujemo. V našem primeru kar z dno in površje. Ploskvi sta kreirani, potrebno pa ju je tudi definirati s točkami. Ploskvi dodamo točke z izborom funkcije *Definition / Point Groups /* desnik klik */ Add* in izberemo prej uvoženo skupino točk za posamezno ploskev. Iz kreiranih ploskev lahko s spreminjanjem prostorskega pogleda opazujemo generiran 3D model ceste.

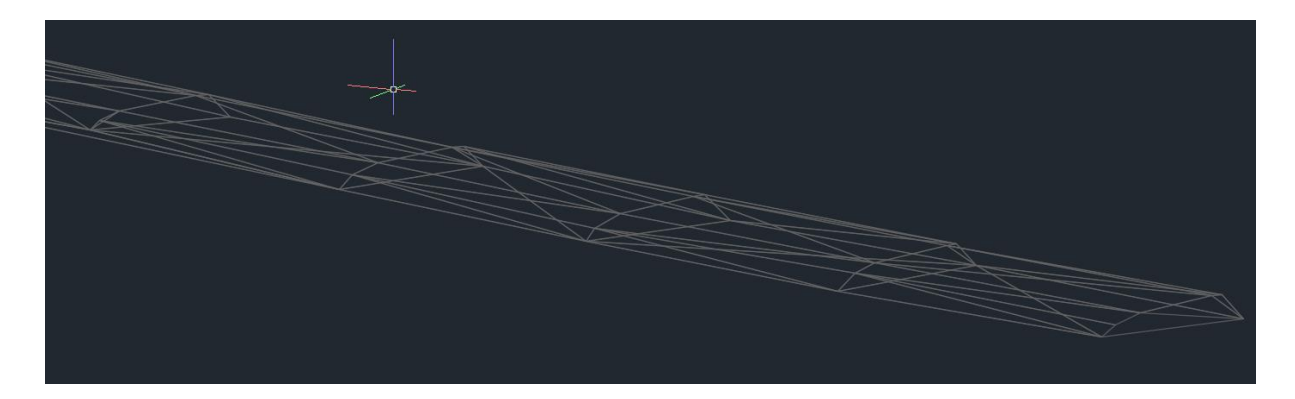

Slika 8: 3D model ceste

<span id="page-18-0"></span>V naslednjem koraku moramo definirati os ceste, glede na katero se kasneje postavljajo prečni profili. Za potrebe primerjave rezultatov v različnih programih smo os enolično definirali iz vnaprej izbranih dveh točk, ki smo jih uvozili na enak način, kot je opisano v drugem odstavku, le brez dodajanja v skupino. Os definiramo z ukazom *Alignment / Alignment Creation Tools* in jo poimenujemo, najbolje kar os. Kliknemo *ok* in odpre se nam orodje za risanje osi. Za naš primer ravnega linijskega objekta izberemo opcijo *Fixed Line* in narišemo linijo s pomočjo dveh prej pripravljenih točk.

Prečne profile na os postavimo z orodjem *Sample Lines.* Ta od nas zahteva, da s klikom pokažemo, na katero os želimo nanesti prečne profile. Prečne profile lahko postavljamo po želji s kliki vzdolž osi, lahko za vsak želen profil posebej vnesemo stacionažo ali pa avtomatsko s podajanjem dolžine med profili (orodje *By Range Of Stations*), kjer nastavimo tudi odmike od osi (slika 9). Prečno na os se kreirajo modre linije, ki ponazarjajo postavitev prečnih profilov. Prikaže se tudi kilometraža posameznih profilov.

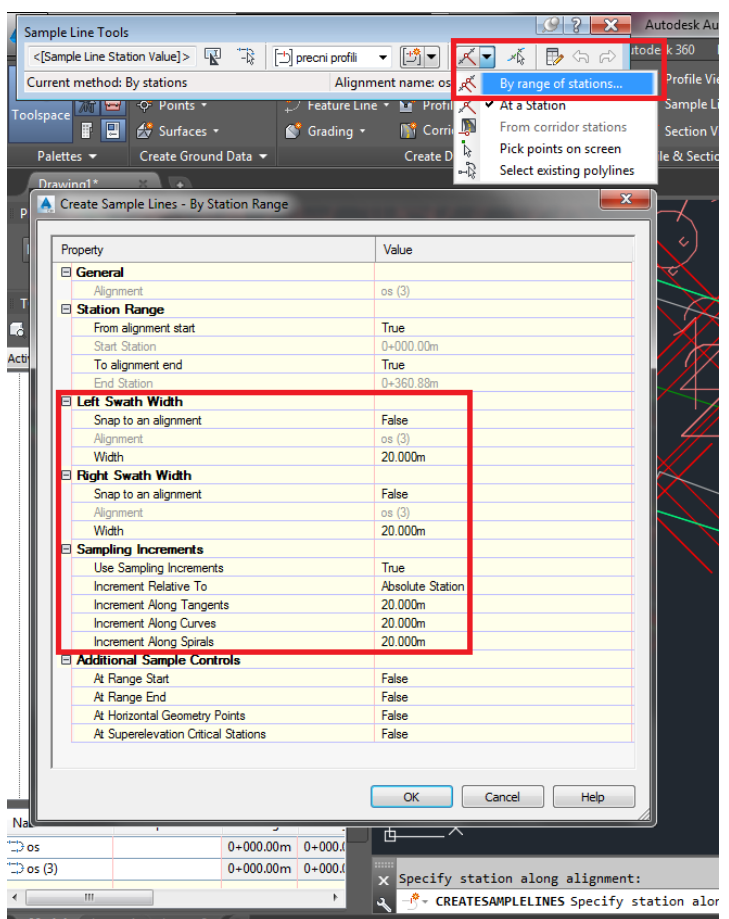

Slika 9: Orodje Sample Lines

<span id="page-19-0"></span>Prečni profil izrišemo z orodjem *Section Views / Create Section View*. Za izris vseh prečnih profilov naenkrat izberem ukaz *Section Views / Create Multiple Section Views*. Znotraj orodij izdelovanja profilov je veliko možnosti prilagajanja izgleda izrisanih profilov.

Za preračun prostornine v orodni vrstici izberemo zavihek *Analyze*, kjer se nahaja ukaz *Compute Materials.* Ta nam ponudi izbor osi in prečnih profilov na podlagi katerih se bo računala prostornina. V nastavitvah *Quantity Takeoff Criteria* smo z jezičkom na levi strani izbrali opcijo *Create New*. Odpre se dodatno okno, ki nam omogoča nastavitev kriterijev za *New Quantity Takeoff Criteria*. Ime kriterija lahko poljubno spreminjamo v zavihku *Information*. V nadaljevanju izvedemo ukaz *Add New material* in v polju *Define material* s plusom dodamo ploskvi (dno in površje) na spodnji seznam. Na seznamu v stolpcu *Condition*  izberem nad in pod katero površino se računa prostornina (*Above/Below*) in kliknemo *Ok.* V pogovornem oknu *Compute Materials*, ki je ostal odprt na seznamu uredimo ujemanje imen ploskev v stolpcu *Object Name.* Nastavljamo lahko tudi načine izračuna. Kliknemo *Ok* in prostornina je izračunana (slika 10).

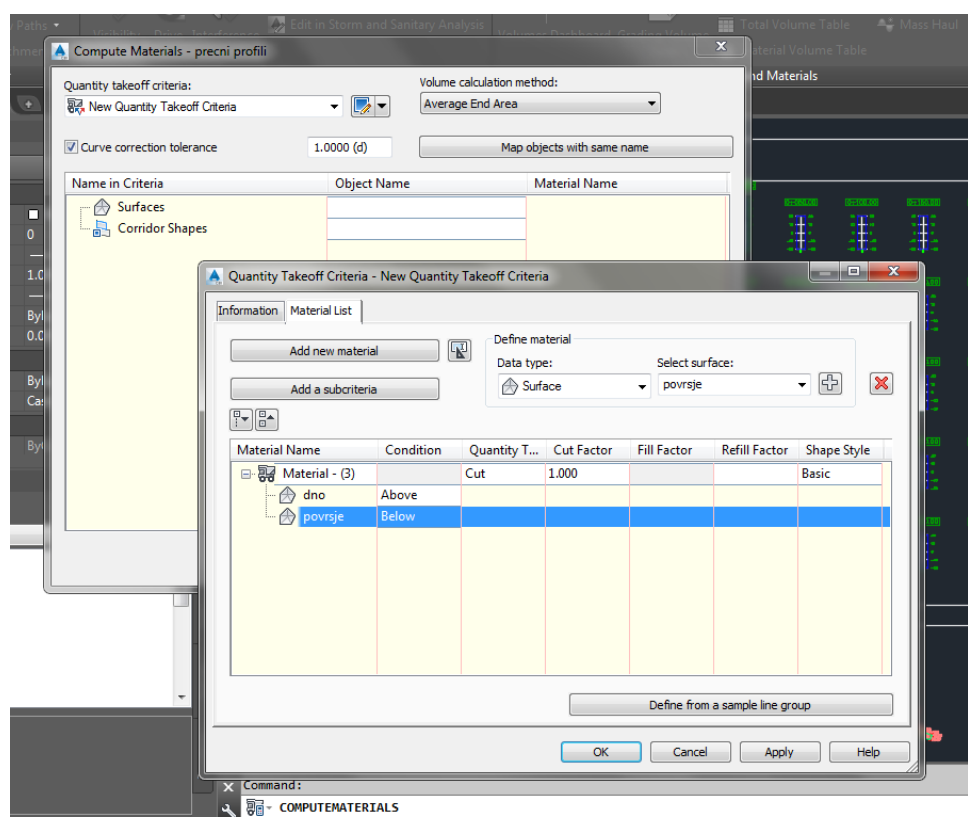

Slika 10: Orodja za izračun prostornine

<span id="page-20-1"></span>Izrisani prečni profili se po izračunu zapolnjeno obarvajo. Pregled poročila rezultatov je mogoč s klikom na *Volume Report.* Poročilo vsebuje podatke o površinah prečnih profilov in prostorninah posameznih delov ter skupno prostornino objekta. Na delovno površino lahko izdelamo tudi izpis tabele rezultatov z ukazom *Material Volume Table*[3].

#### <span id="page-20-0"></span>**4.2 GEOS**

Vsa opisana obdelava je potekala v programu GEOS 7. Vhodni podatki so za obdelavo v programu GEOS identični tistim uporabljeni v programu AutoCAD Civil 3D , vendar tu nismo razčlenili ploskev na dno in površje, ker to ni potrebno, zato posebne predpriprave glede vhodnih datotek ne potrebujemo.

Za začetek odpremo program GEOS in odpremo nov projekt ter ga shranimo. Priporočljivo je, da si na začetku ustrezno uredimo in poimenujemo nivoje. Potrebujemo ločene nivoje za točke, mrežo trikotnikov, os in profile.

Točke uvozimo z ukazi *Datoteka / ASCII* in izberemo .txt datoteko točk. Vnos potrdimo v oknu s spodnjim gumbom kjer je zapisan direktorij datoteke s točkami.

Za izris prečnih profilov je potrebno površje. Tega v GEOS-u generiramo kot trikotniško mrežo s pomočjo modula plast. To storimo z ukazi *Obdelava / Plastnice / Modul PLAST* in

program nas prestavi v modul *Plast*. Tu generiramo trikotniško mrežo s klikom na orodje *Trikotniki / Mreža* in v pogovornem oknu izberemo *MREŽA TRIKOTNIKOV*. Izriše se 3D model ceste izrisan s trikotniki. Trikotnike pretvorimo v povezave z ukazi *Trikotniki / V Povezave / Yes* in izberemo sloj na katerem bodo povezave iz trikotniške mreže tvorjene. Za vrnitev v prejšnje okolje GEOS-a izberemo *PLAST / V GEOS.*

Za definiranje osi si določimo dve točki. Koordinate teh točk so identične tistim točkam, ki smo jih uporabili za definiranje osi v programu AutoCAD Civil 3D. To počnemo zaradi bolj objektivne primerjave rezultatov. Točki najlažje dodamo v meniju *Točke / Dodaj*, nato pa jim spremenimo koordinate v oknu, ki se odpre, ko klikamo *Točke / Info / Delna.* Med tema točkama tvorimo povezavo s pomočjo orodja za povezavo. Vse skupaj pa naj bo shranjeno na nivoju za os.

Prečne profile generiramo z ukazi *Obdelava / Profili / Tvori prečne – podatki.* Odpre se pogovorno okno, v katerem določimo na katero os se bodo nanašali profili in v kateri nivo naj se shranijo (oboje izberemo s pomočjo izbora nivojev). Nastavimo razdaljo med prečnimi profili, odmik od osi in začetno šifro točk, iz katerih se bodo tvorili profili. Kliknemo *Obdelava* in pokaže se postavitev prečnih profilov na objektu (slika 11). Tudi tukaj velja opozoriti, da program na 0 m ne postavi profila avtomatsko, zato ga je treba dodati ročno z ukazom *Obdelava / Profili / Tvori poljubno.*

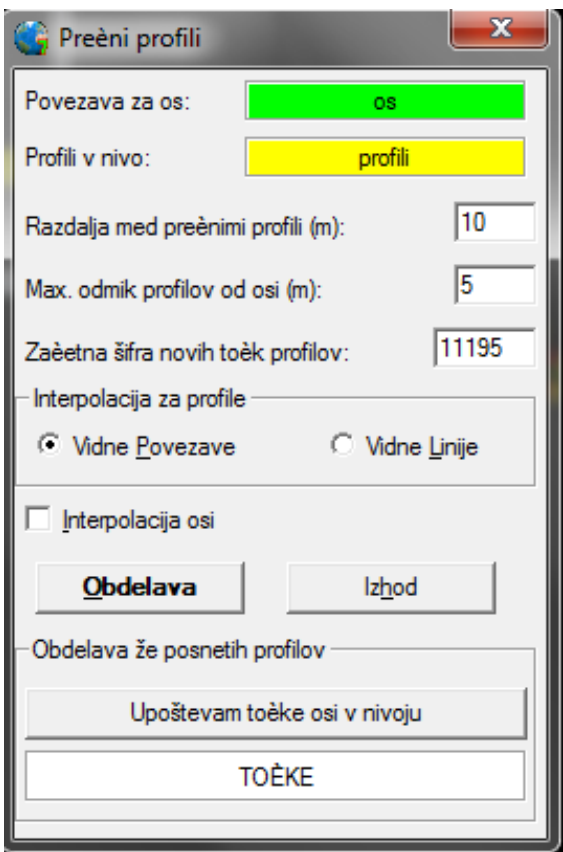

Slika 11: Pogovorno okno za izdelavo prečnih profilov

<span id="page-22-0"></span>S temi koraki je vse potrebno za izračun prostornine pripravljeno. Pogovorno okno za izračun prikličemo z ukazi *Obdelava / Profili / Volumen* (slika 12). V polju *Površina prečnih profilov* izberemo gumb *S spajanjem prečnih profilov v nivoju* in izberemo predpripravljen nivo profili. Tudi pri izboru nivoja za profile izberemo nivo profili. V polju *Razdalja Med Profili* izberemo gumb *L(m)* in v okence navedemo razdaljo, ki smo jo vpisali pri izdelavi prečnih profilov. S klikom na *Izračun Volumna* se pogovorno okno zapre in prikaže se 3D prikaz prečnih profilov ter zaporedna številka posameznih profilov (slika 13). 3D pogled zapremo in prikaže se nam poročilo izračuna (priloga 3). Poročilo vsebuje površine posameznih profilov, razdalje med njimi, prostornine delov objekta med profili in skupno prostornino. Izračun je narejen iz enostavne enačbe za izračun prostornine (enačba 3) in enačbe za prisekano prizmo (enačba 4)[4].

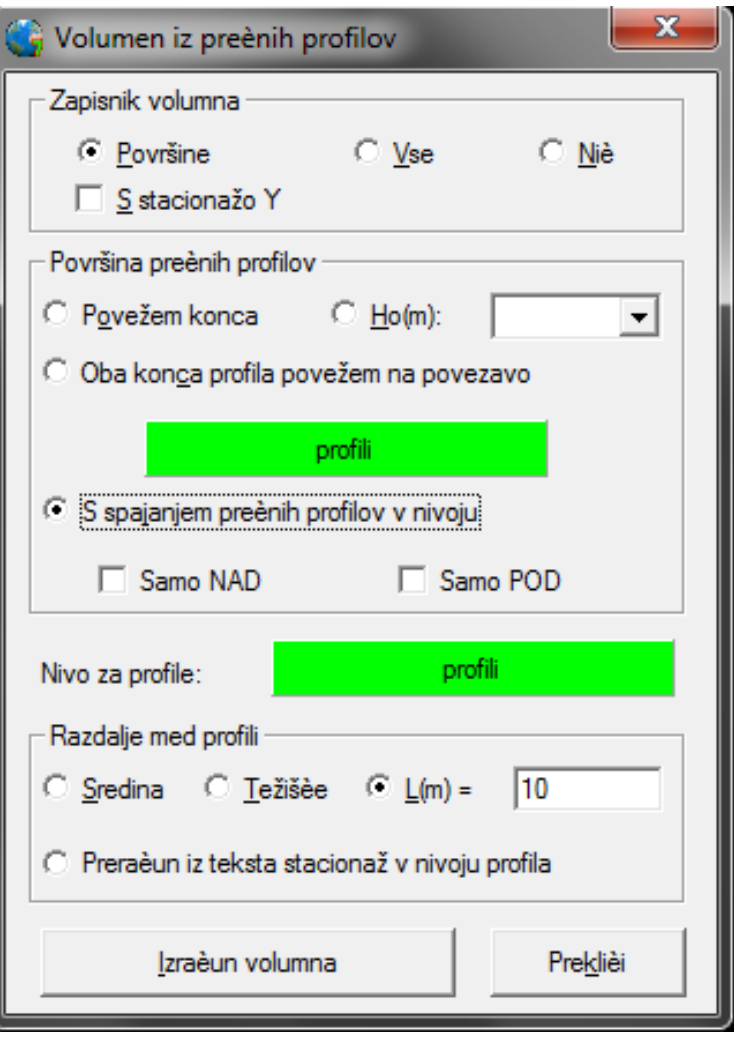

<span id="page-23-1"></span><span id="page-23-0"></span>Slika 12: Pogovorno okno za izračun prostornine iz prečnih profilov

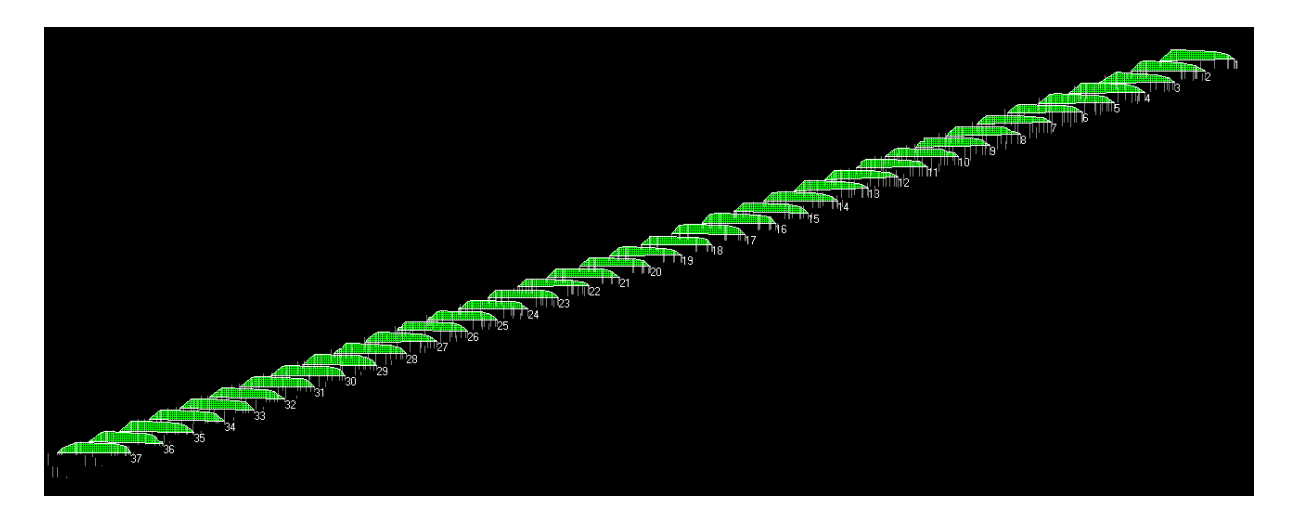

Slika 13: 3D pogled prečnih profilov

#### <span id="page-24-0"></span>**4.3 GeoPro**

Način obdelave se v programu GeoPro od prej opisanih razlikuje v tem, da prečne profile izdeluje izključno na podlagi generiranih plastnic. Zopet uporabimo pripravljeno .txt datoteko s točkami.

Vsa obdelava poteka v modulu geodetski računi. Točke uvozimo z ukazi *Datoteka / Uvoz / Točke / KOO* in izberemo datoteko s točkami.

Na podlagi uvoženih točk ustvarimo plastnice, ki definirajo površje in jih potrebujemo za izris prečnih profilov. Uporabimo orodje za izdelavo plastnic, ki ga prikličemo s kliki na *Računi / Plastnice / Izdelava Plastnic.* Odpre se pogovorno okno, v katerem nastavimo parametre za izris plastnic. V prvem polju *Za Izdelavo Plastnic Uporabi* izbiramo iz katerih točk nam bom program izrisal plastnice. V našem primeru lahko izberemo opcijo *Vse Točke na Vidnih Slojih,* ker je to trenutno vse kar je prikazano na delovni površini. V polju *Osnovne Plastnice* nastavimo ekvidistanco in debelino plastnic ter sloj na katerega se bodo plastnice izrisale. Za potrebe izrisa prečnih profilov smo nastavili relativno majhno vrednost za ekvidistanco (5 cm), ker so višinske razlike med točkami na objektu ceste male in nam program tako izriše dovolj plastnic. Z večjo ekvidistanco bi izrisali le majhno število plastnic. V zadnjem polju *Glavne Plastnice* lahko odkljukamo možnost *Generiraj Tudi Glavne Plastnice,* saj za izračun prostornine oblika izrisa nima posebnega pomena. Z klikom na gumb *Izdelaj Plastnice* se pogovorno okno zapre in plastnice se izrišejo (slika 14).

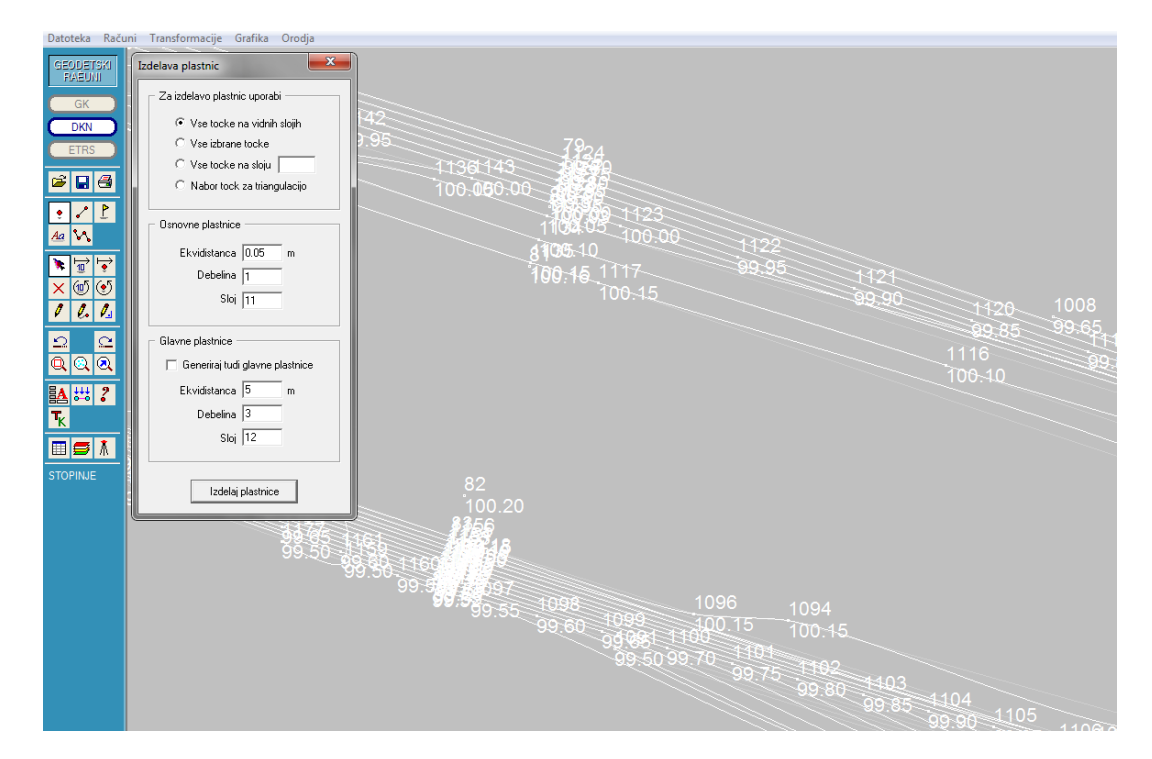

<span id="page-24-1"></span>Slika 14: Pogovorno okno za izdelavo plastnic in izrisane plastnice v ozadju

Delo nadaljujemo s koraki za definiranje osi. Priporočljivo je, da to počnemo na svojem sloju z drugo barvo, da ne prihaja do zmede. Zopet uvozimo identični točki za izdelavo osi, kot v prejšnjih dveh programih za potrebe primerjave rezultatov. Točki povežemo z lomljenko. Orodje za lomljenko najdemo v orodni vrstici na levi. Naj opozorim, da iz navadne povezave ne moremo tvoriti osi za prečne profile. Črta ki nam določa os mora imeti status lomljenke Lomljenko izberemo in klikamo *Računi / Prečni profili / Določitev osi.* Kliknemo na orodje za pregled atributov in odpre se nam pogovorno okno. Če je os definirana pravilno, ima pogovorno okno naslov *Os profila,* kar pomeni, da je lomljenka pretvorjena v os. V tem pogovornem oknu nastavimo tudi parametre postavitve in izrisa profilov. Opcija *Radij* pomeni oddaljenost prečnih profilov od osi oz. širino profila. Vpisati pa je potrebno še razdaljo med prečnimi profili in postavitev prvega prečnega profila. Za razliko od prejšnjih programov se ta prečni profil izriše avtomatično, če vrednost prvega prečnega profila pustimo na 0.00 m in ga ni potrebno risati ročno. Pogovorno okno zapremo s klikom na *Shrani* in na os se nanesejo prečni profili (slika15). Z ukazi *Računi / Prečni Profili / Profili*, so znotraj pogovornega okna možni pregledi posameznih profilov, shranjevanje in tiskanje.

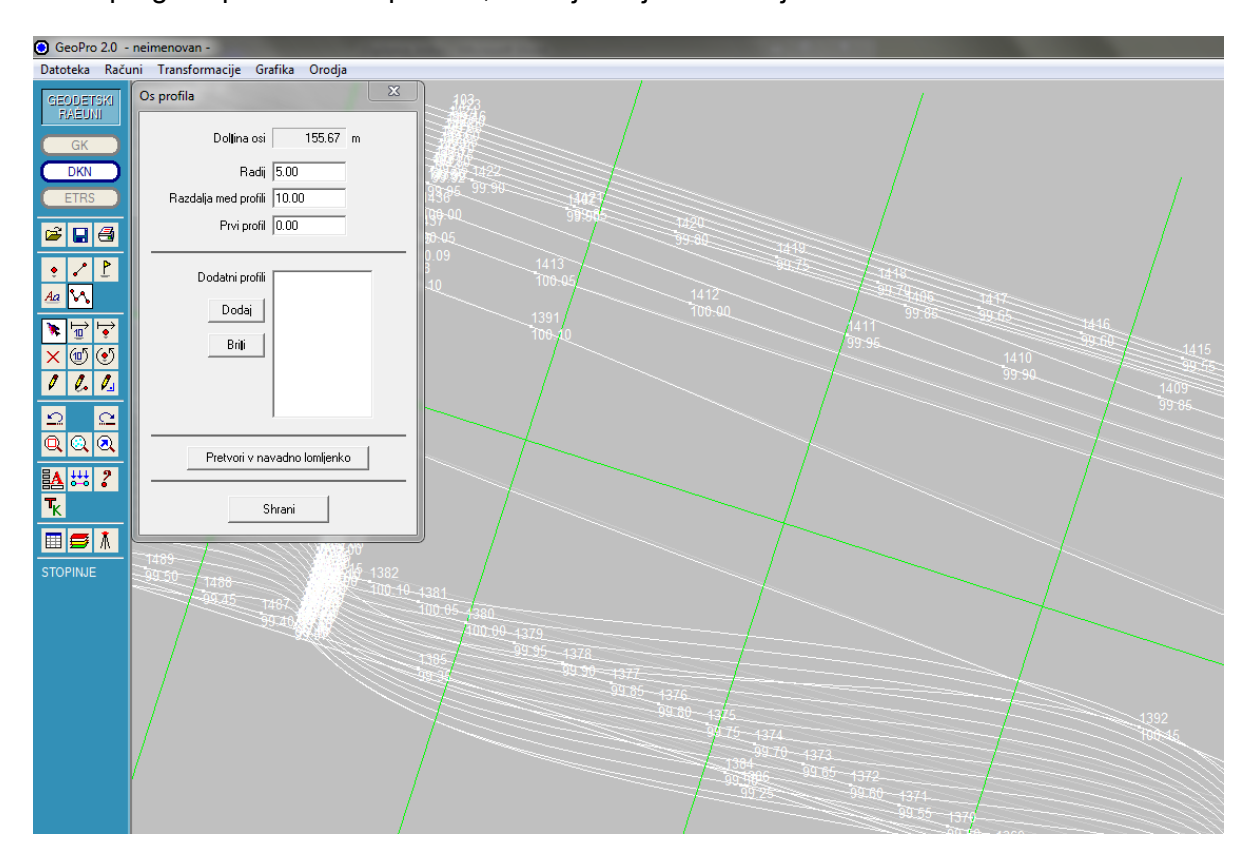

Slika 15: Atributi osi in profilov ter postavitev profilov in osi v ozadju

<span id="page-25-0"></span>Končni korak je izračun prostornine objekta s kliki na Računi / Prečni Profili / Kubatura (slika 16). Odpre se pogovorno okno *Kubatura* z opcijami izračuna. V naše primeru izberemo *neto Volumen*, kliknemo *V redu* in odpre se .txt datoteka z rezultatom (slika 16)[5].

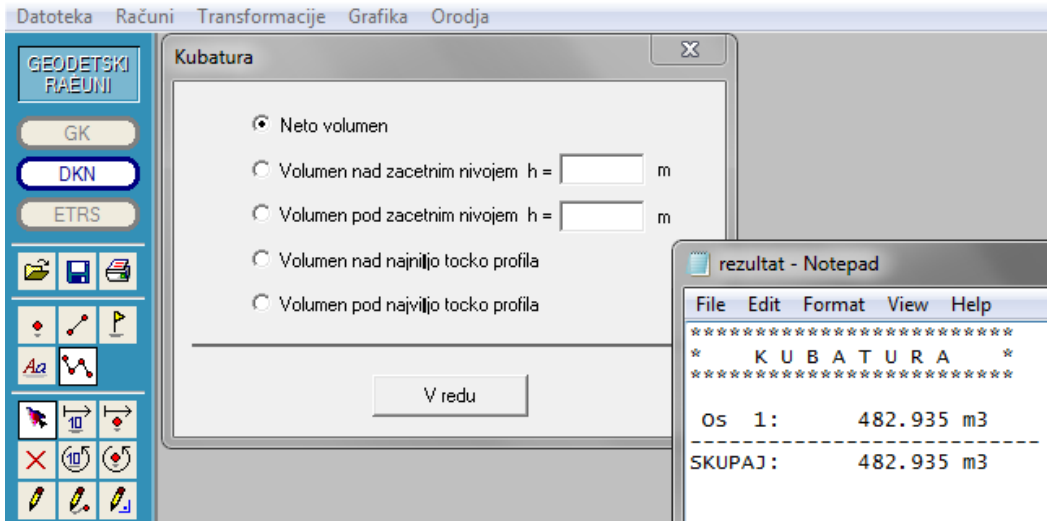

<span id="page-26-0"></span>Slika 16: Pogovorno okno za izračun in primer .txt datoteke izračunane prostornine

#### <span id="page-27-0"></span>**5 ANALIZA REZULTATOV**

V vseh programskih okoljih smo prečne profile postavljali na dolžine 10, 20 in 30 m ter primerjali rezultate. Ključnega pomena za objektivno primerljive rezultate je bila enolično določena os profilov. Za dolžino osi smo si izbrali skupni večkratnik posameznih dolžin postavitve profilov. Na terenu je bila cesta izmerjena v dolžini približno 400 metrov, zato je bila najbolj primerna izbira dolžine osi 360 m. Tako smo ne glede na gostoto izmere prečnih profilov v izračun vedno zajeli identični del ceste. Rezultati obdelav so predstavljeni v tabelah za vsak program posebej. V programu AutoCAD Civil 3D in GEOS so navedene prostornine enostavne enačbe in enačbe za prisekano prizmo. GeoPro je ponudil samo en rezultat in načina izračuna poleg izračunane prostornine ni navedel.

Preglednica 2: Rezultati obdelave s programom AutoCAD Civil 3D

<span id="page-27-1"></span>

| Dolžine med<br>profili | Prostornina iz enostavne enačbe<br>$\text{[m}^3\text{]}$ | Prostornina iz enačbe za prisekano prizmo<br>$\text{[m}^3\text{]}$ |
|------------------------|----------------------------------------------------------|--------------------------------------------------------------------|
| 10 <sub>m</sub>        | 1187,62                                                  | 1187,01                                                            |
| 20 <sub>m</sub>        | 1194,55                                                  | 1193,39                                                            |
| 30 <sub>m</sub>        | 1154,93                                                  | 1153,51                                                            |

Preglednica 3: Rezultati obdelave s programom GEOS

<span id="page-27-2"></span>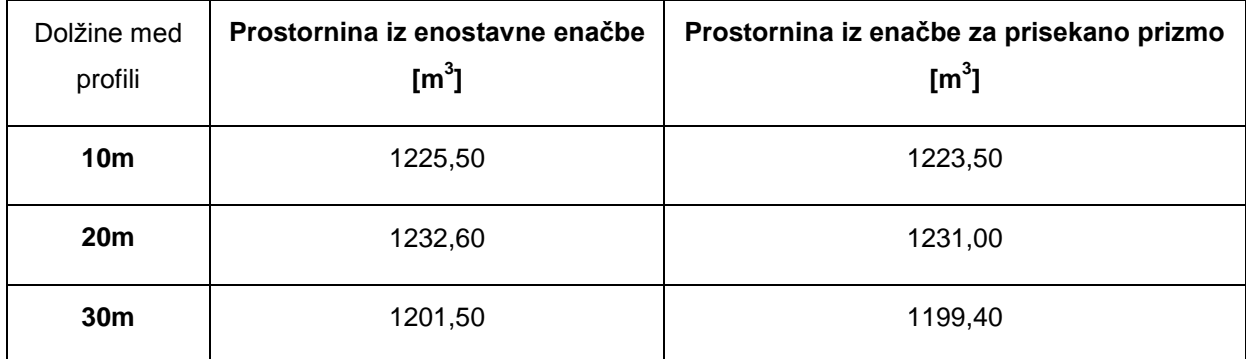

<span id="page-27-3"></span>Preglednica 4: Rezultati obdelave s programom GeoPro

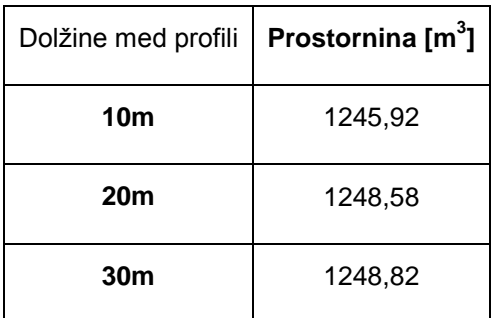

#### <span id="page-28-0"></span>**5.1 Analiza razlik prostornin izračunanih z različnimi enačbami in programi**

Analizo izračuna prostornin smo izvedli tako, da smo izračunali razlike prostornin med programi (preglednica 5). Za primerjavo smo vzeli najmanjšo izračunano prostornino. Ta je izračunana s programom AutoCAD Civil 3D z enačbo za prisekano prizmo. S to prostornino smo primeriali ostale pridobliene prostornine.

<span id="page-28-1"></span>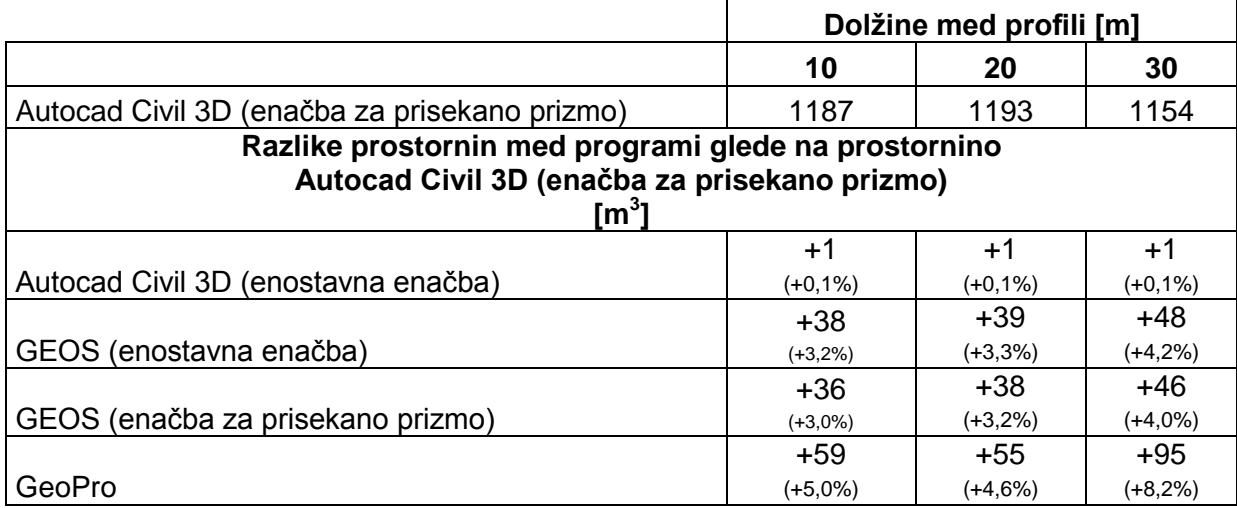

Preglednica 5: Razlike prostornin med programi glede na AutoCAD Civil 3D (enačba za prisekano prizmo)

Uporaba enostavne enačbe in enačbe za prisekano prizmo daje razlike prostornin že znotraj programov AutoCAD Civil 3D in GEOS. V programu AutoCAD Civil 3D znaša 1 m<sup>3</sup> oz. 0,1% pri vseh treh dolžinah izmere prečnih profilov in ni bistvena (Preglednica 2). V programu GEOS je razlika prostornin 1 m<sup>3</sup> oz. 0,1% pri izmeri prečnih profilov na 20 m in 2 m<sup>3</sup> oz. 0,2% pri izmeri prečnih profilov na 10 m in 30 m (Preglednica 3).

Iz preglednice 5 vidimo, da izračun prostornin iz izmere prečnih profilov na 10 m daje najmanjšo prostornino v programu AutoCAD Civil 3D z enostavno enačbo in enačbo za prisekano prizmo (1187 m<sup>3</sup> in 1188 m<sup>3</sup> – preglednica 2). GEOS poda 38 m<sup>3</sup> oz. 3,2% večjo prostornino od najmanjše izračunane z enostavno enačbo in 36 m<sup>3</sup> oz. 3,0% večjo prostornino z enačbo za prisekano prizmo (preglednica 5). GeoPro daje največjo prostornino. Razlika glede na AutoCAD Civil 3D (prisekana prizma) znaša 59m<sup>3</sup> oz. 5,0% (preglednica 5).

Izmera prečnih profilov na 20 m podaja podobno razporejanje prostornin kot izmera na 10 m. Tudi v tem primeru dobimo najmanjšo prostornino v programu AutoCAD Civil 3D z enostavno enačbo in enačbo za prisekano prizmo (1193 m $3$  in 1194 m $3$  – preglednica 2). Prostornine iz programa GEOS se tudi tu povečajo. Glede na najmanjšo izračunano prostornino se z enostavno enačbo povečajo za 39 m3 oz. 3,3% in z enačbo za prisekano prizmo za 38 m $^3$ oz. 3,2% (preglednica 5). GeoPro daje tudi v tem primeru največjo prostornino. Razlika glede najmanjšo izračunano prostornino znaša 55 m<sup>3</sup> oz. 4,6% (preglednica 5).

Izmera prečnih profilov na 30 m tudi daje podobno razporejanje prostornin, vendar večje razlike. Najmanjši rezultat daje AutoCAD Civil 3D z enostavno enačbo in enačbo za prisekano prizmo (1154 m<sup>3</sup> in 1155 m<sup>3</sup> – preglednica 2). Prostornine programa GEOS glede na najmanjšo izračunano prostornino z enostavno enačbo povečajo za 39 m $^3$  oz. 3,3% in z enačbo za prisekano prizmo za 37 m<sup>3</sup> oz. 3,2% (preglednica 5). V programu GeoPro je razlika glede na najmanjšo izračunano prostornino 95 m $^3$  oz. 8,2% (preglednica 5). To je tudi največja razlika med vsemi izračunanimi prostorninami in vsemi dolžinami izmere profilov.

Sklepamo lahko, da do večjih razlik izračunane prostornine med posameznimi programi prihaja zaradi različno generiranih ploskev profila v posameznih programih.

<span id="page-29-0"></span>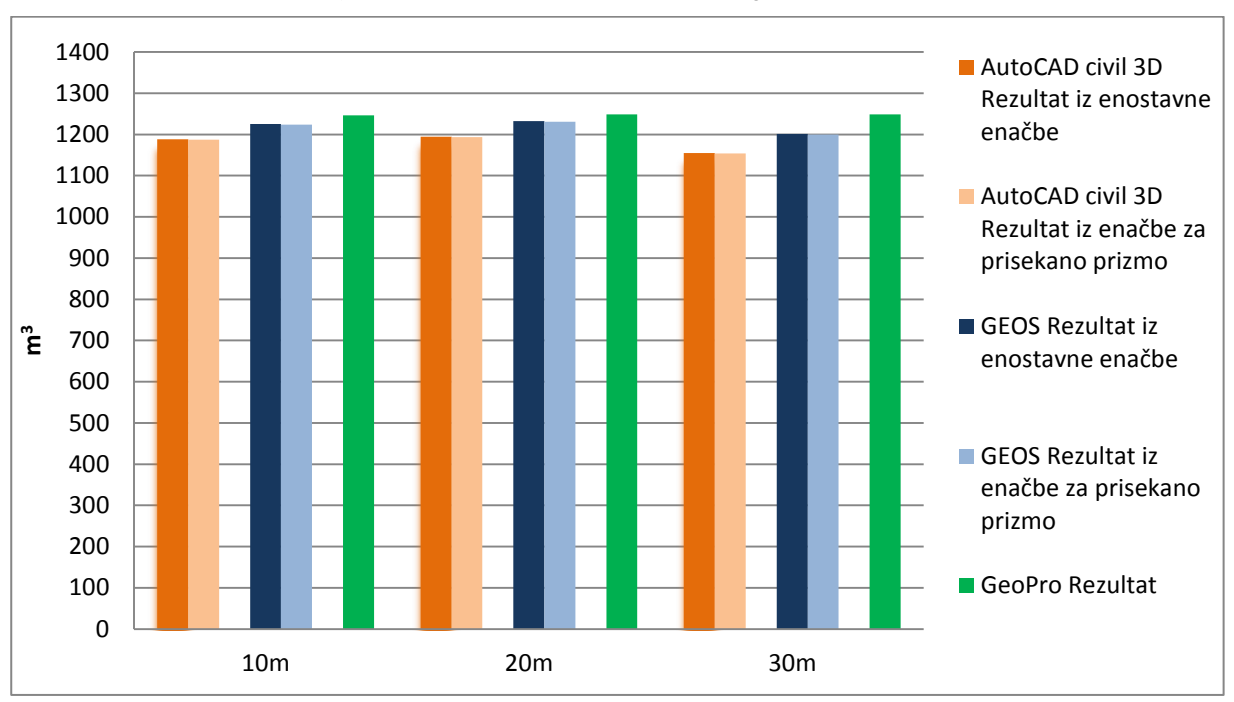

Slika 17: Primerjava izračuna prostornin v različnih programih z različnimi metodami

#### <span id="page-30-0"></span>**6 ZAKLJUČEK**

V diplomski nalogi je predstavljen praktičen primer izračuna in primerjave postopkov izračuna prostornin s tremi programskimi paketi. Vsi opisani postopki so nepogrešljiv del znanja geodeta, ki ga lahko uporabi pri inženirskih geodetskih delih oz. izgradnji linijskih objektov. Pri delu s programskimi okolji so mi bila v pomoč tudi navodila za delo s programi. Ta so bila najbolj jasna in nedvoumna za program GeoPro. Navodili za AutoCAD Civil 3D in GEOS sta zahtevali malo več poskušanja in brskanja po ukazih.

Oblika in površina prečnega profila se na Izbranem linijskem objektu ni bistveno spreminjala, zato menim, da je bila to dobra testna baza za primerjavo rezultatov obdelav z različnimi programskimi paketi ter z različnimi razdaljami med prečnimi profili profilov.

Pri obdelavi v posameznih programih smo večkrat naleteli na manjše težave. Vsak program ima svoje »muhe«. Pri AutoCAD Civil 3D bi izpostavil to, da je treba kreirati spodnjo in zgornjo ploskev objekta in da nastajajo težave pri vsakršnem ponovnem izrisu prečnih profilov. Tudi z ukazi za izračun je bilo potrebno več poizkusov nastavitev, da smo prišli do končnega rezultata. Vse to je posledica tega, da je omenjen program precej obširen in kompleksen ter omogoča veliko izbiro opcij in poti do želenih rezultatov. Obdelava v programih GEOS in GeoPro je v primerjavi z obdelavo v AutoCAD Civil 3D bolj enolična in manj kompleksna. Menim celo, da program GeoPro poda premalo informacij v datoteki z izračunom, saj ne poda metode izračuna.

Razlike izračunanih volumnov zaradi uporabe različnih enačb v istem programu so relativno majhne in v našem primeru znašajo največ 0,2%. Večje razlike predstavljajo različne gostote izmere prečnih profilov in uporaba različnih programov. V našem primeru največja razlika med vsemi izračunanimi prostorninami znaša 95 m<sup>3</sup> oz. 8,2%. To razliko predstavlja izračunana prostornina med programoma AutoCAD Civil 3D (uporaba enačbe za prisekano prizmo in izmera prečnih profilov na 30 m) in GeoPro (izmera prečnih profilov na 30 m). V splošnem to ni veliko, vendar bi lahko razlika v odstotkih na večjem objektu pomenila ogromne razlike, kar pomeni napačno določitev stroškov zemeljskih del in prevozov materiala.

Sklepamo lahko, da zmanjševanje razlik med rezultati pomeni tudi večjo natančnost izračuna prostornine. Razlike pa se zmanjšujejo s krajšimi razdaljami med izmerjenimi profili.

Predvidevam, da bi bilo treba za dodatno povečanje natančnosti, v katerem koli programskem okolju, več časa posvetiti izboljšanju definiranja površja, da bi ga kar najbolj približali dejanskemu stanju na terenu. To bi najenostavneje storili z večjo gostoto merjenih točk.

Zaključim lahko, da so vhodni podatki in koraki obdelave v vseh programih v osnovi zelo podobni. Razlika med delom z enim in drugim so različni ukazi, ki ponazarjajo te korake. Na osnovi razlik delovanja med programi težko presodimo, kateri program je boljši, zato je to odvisno od izbire uporabnika.

#### <span id="page-32-0"></span>**VIRI**

[1] Breznikar, A. 1995. Natančnost izračuna volumnov zemeljskih mas pri linijskih objektih,

Geodetski vestnik št. 39.

[2] Leica Geosystems AG, 2008. Leica FlexLine TS02/TS06/TS09 User Manual

[http://www.surveyequipment.com/PDFs/Leica\\_FlexLine\\_UserManual.pdf](http://www.surveyequipment.com/PDFs/Leica_FlexLine_UserManual.pdf) (Pridobljeno 3. 7. 2014)

[3] Leban, L. 2009. Osnove programa AutoCAD Civil 3D, CGS plus d.o.o.

[ftp://tm.213.143.90.70.et.static.telemach.net/Uporabniki/UrosZ/NLM/Osnove%20programa%](ftp://tm.213.143.90.70.et.static.telemach.net/Uporabniki/UrosZ/NLM/Osnove programa Civil 3D.pdf) [20Civil%203D.pdf](ftp://tm.213.143.90.70.et.static.telemach.net/Uporabniki/UrosZ/NLM/Osnove programa Civil 3D.pdf) (Pridobljeno 7. 6. 2014)

[4] Geodetska družba d.o.o. 2014. GeoPro 2.0 navodila

[http://www.gdl.si/vsebina/GeoPro\\_Navodila.pdf](http://www.gdl.si/vsebina/GeoPro_Navodila.pdf) (Pridobljeno 20. 6. 2014)

[5] ZEIA d.o.o. GEOS 7

<http://www.zeia.si/zeia/geos7/geos7.pdf> (Pridobljeno 15. 6. 2014)

#### **SEZNAM PRILOG**

**PRILOGA 1:** Izhodna datoteka s podatki izravnave položajne mreže v programu GEM 4.0 (\*.rez)

- **PRILOGA 2:** Rezultati izračunanih prostornin v programu AutoCAD Civil 3D
- **PRILOGA 3:** . Rezultati izračunanih prostornin v programu GEOS
- **PRILOGA 4:** . Rezultati izračunanih prostornin v programu GeoPro

#### **PRILOGA 1**

Izravnava RAvninske geodetske Mreže Program: RAM, ver.4.0, dec. 02 Copyright (C) Tomaž Ambrožiè & Goran Turk

Ime datoteke s podatki: VHODNA\_GEM.pod Ime datoteke za rezultate: VHODNA\_GEM.rez Ime datoteke za risanje slike mreže: VHODNA\_GEM.ris Ime datoteke za izraèun premikov: VHODNA\_GEM.koo

Datum: 31. 8.2014 Èas: 23:20:11

#### Seznam PRIBLIŽNIH koordinat novih toèk

======================================

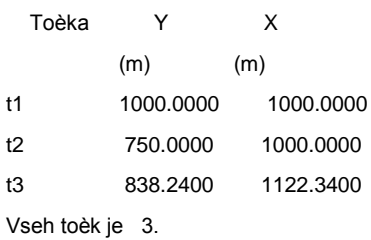

#### Pregled OPAZOVANJ

=================

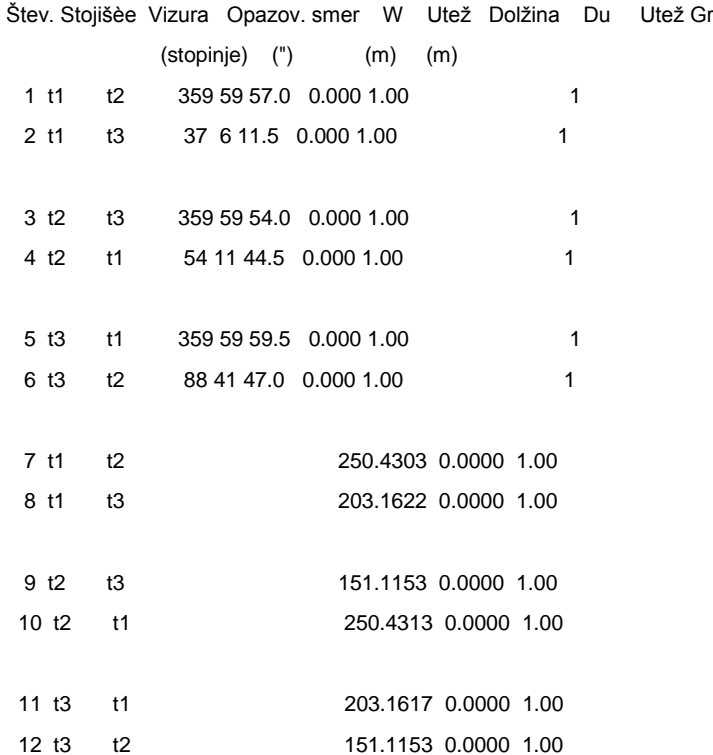

Podan srednji pogrešek utežne enote smeri (a-priori ocena): 2.00 sekund. Podan srednji pogrešek utežne enote dolžin (a-priori ocena): 1.000 mm.

Število enaèb popravkov je 12.

- Število enaèb popravkov za smeri je 6.

- Število enaèb popravkov za dolžine je 6.

Število neznank je 9.

- Število koordinatnih neznank je 6.

- Število orientacijskih neznank je 3.

Defekt mreže je 3.

POPRAVKI približnih vrednosti

=============================

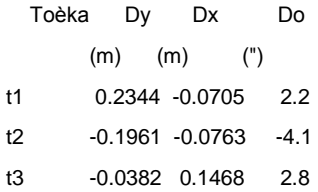

IZRAVNANE vrednosti koordinat in ANALIZA natanènosti

====================================================

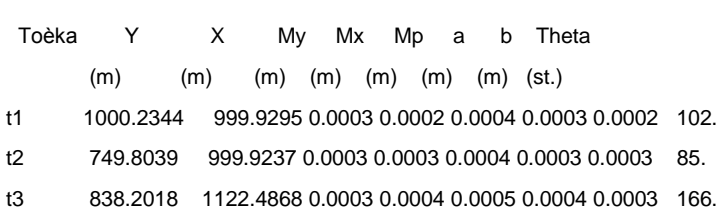

Srednji pogrešek utežne enote /m0/ je 0.85579.  $[pvV] = 4.3942905532$  $[xx]$  vseh neznank = 29.5657515344 [ $xx$ ] samo koordinatnih neznank =  $0.1272030787$ Srednji pogrešek aritmetiène sredine /m\_arit/ je 0.00035.

Srednji pogrešek smeri /m0\*m0\_smeri/ je 1.7116 sekund. Srednji pogrešek dolžin /m0\*m0\_dolžin/ je 0.8558 milimetrov.

Najveèji položajni pogrešek /Mp\_max/ je 0.0005 metrov. Najmanjši položajni pogrešek /Mp\_min/ je 0.0004 metrov. Srednji položajni pogrešek /Mp\_sred/ je 0.0004 metrov.

#### PREGLED opazovanih SMERI

========================

Smerni koti in dolžine so izraèunani iz zaokroženih koordinat. Smeri in smerni koti so izpisani v stopinjah.

Nova toèka: t1 Y = 1000.2344 X = 999.9295 Orientacijski kot = 269 59 58.6 Vizura Gr Utež Opazov. smer Orient. smer Def. sm. kot Popravek Dolžina t2 1 1.00 359 59 57.0 269 59 55.6 269 59 55.2 -0.4 250.431 t3 1 1.00 37 6 11.5 307 6 10.1 307 6 10.5 0.4 203.162 Nova toèka: t2 Y = 749.8039 X = 999.9237 Orientacijski kot = 35 48 9.8 Vizura Gr Utež Opazov. smer Orient. smer Def. sm. kot Popravek Dolžina t3 1 1.00 359 59 54.0 35 48 3.8 35 48 2.9 -0.9 151.116 t1 1 1.00 54 11 44.5 89 59 54.3 89 59 55.2 0.9 250.431 Nova toèka: t3 Y = 838.2018 X = 1122.4868 Orientacijski kot = 127 6 13.5 Vizura Gr Utež Opazov. smer Orient. smer Def. sm. kot Popravek Dolžina t1 1 1.00 359 59 59.5 127 6 13.0 127 6 10.5 -2.4 203.162

t2 1 1.00 88 41 47.0 215 48 0.5 215 48 2.9 2.4 151.116

PREGLED merjenih DOLŽIN

=======================

Dolžine so izraèunane iz zaokroženih koordinat. Multiplikacijska konstanta ni bila izraèunana ( = 1). Adicijska konstanta ni bila izraèunana ( = 0 metra).

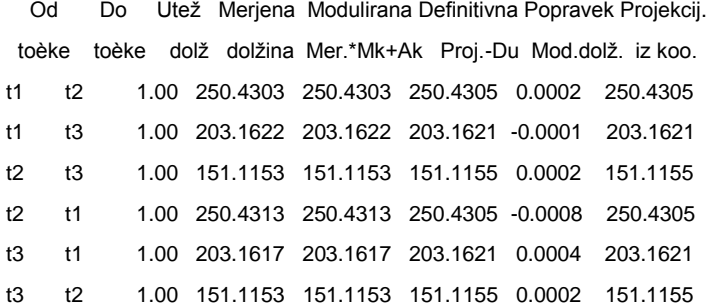

### **PRILOGA 2**

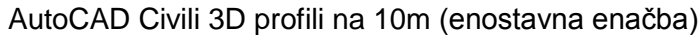

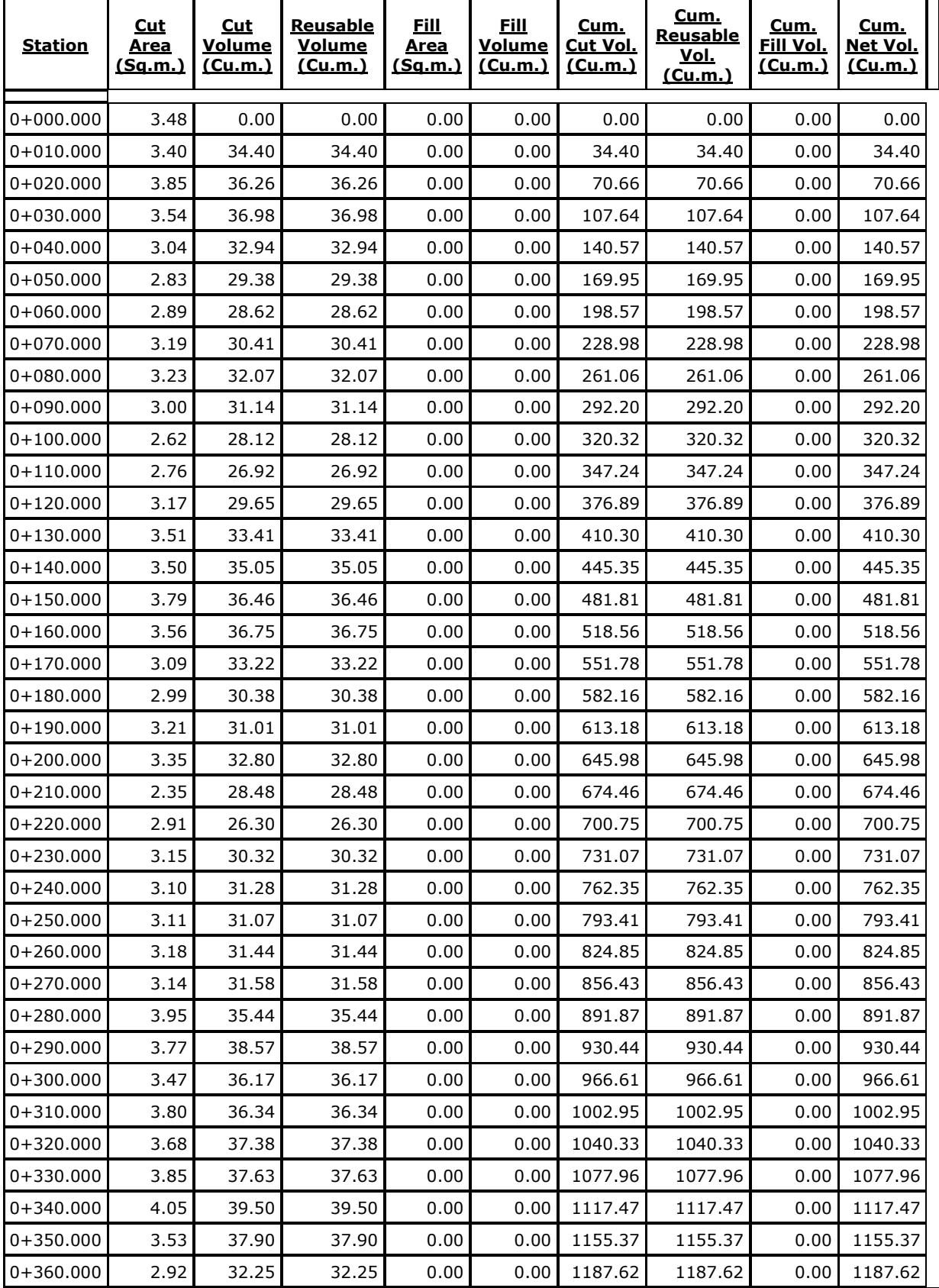

| <b>Station</b> | Cut<br>Area<br>(Sq.m.) | Cut<br>Volume<br>(Cu.m.) | Reusable<br>Volume<br>(Cu.m.) | Fill<br>Area<br>(Sq.m.) | Fill<br>Volume<br>(Cu.m.) | Cum.<br>Cut Vol.<br>(Cu.m.) | <u>Cum.</u><br>Reusable<br>Vol.<br>(Cu.m.) | Cum.<br>Fill Vol.<br>(Cu.m.` | Cum.<br>Net Vol.<br>(Cu.m. |
|----------------|------------------------|--------------------------|-------------------------------|-------------------------|---------------------------|-----------------------------|--------------------------------------------|------------------------------|----------------------------|
| $0+000.000$    | 3.48                   | 0.00                     | 0.00                          | 0.00                    | 0.00                      | 0.00                        | 0.00                                       | 0.00                         | 0.00                       |
| $0+010.000$    | 3.40                   | 34.40                    | 34.40                         | 0.00                    | 0.00                      | 34.40                       | 34.40                                      | 0.00                         | 34.40                      |
| $0+020.000$    | 3.85                   | 36.24                    | 36.24                         | 0.00                    | 0.00                      | 70.64                       | 70.64                                      | 0.00                         | 70.64                      |
| $0+030.000$    | 3.54                   | 36.97                    | 36.97                         | 0.00                    | 0.00                      | 107.60                      | 107.60                                     | 0.00                         | 107.60                     |
| $0+040.000$    | 3.04                   | 32.90                    | 32.90                         | 0.00                    | 0.00                      | 140.51                      | 140.51                                     | 0.00                         | 140.51                     |
| $0+050.000$    | 2.83                   | 29.37                    | 29.37                         | 0.00                    | 0.00                      | 169.88                      | 169.88                                     | 0.00                         | 169.88                     |
| $0+060.000$    | 2.89                   | 28.62                    | 28.62                         | 0.00                    | 0.00                      | 198.50                      | 198.50                                     | 0.00                         | 198.50                     |
| $0+070.000$    | 3.19                   | 30.40                    | 30.40                         | 0.00                    | 0.00                      | 228.90                      | 228.90                                     | 0.00                         | 228.90                     |
| $0+080.000$    | 3.23                   | 32.07                    | 32.07                         | 0.00                    | 0.00                      | 260.97                      | 260.97                                     | 0.00                         | 260.97                     |
| $0+090.000$    | 3.00                   | 31.13                    | 31.13                         | 0.00                    | 0.00                      | 292.10                      | 292.10                                     | 0.00                         | 292.10                     |
| $0+100.000$    | 2.62                   | 28.10                    | 28.10                         | 0.00                    | 0.00                      | 320.21                      | 320.21                                     | 0.00                         | 320.21                     |
| $0+110.000$    | 2.76                   | 26.92                    | 26.92                         | 0.00                    | 0.00                      | 347.12                      | 347.12                                     | 0.00                         | 347.12                     |
| $0+120.000$    | 3.17                   | 29.63                    | 29.63                         | 0.00                    | 0.00                      | 376.75                      | 376.75                                     | 0.00                         | 376.75                     |
| $0+130.000$    | 3.51                   | 33.39                    | 33.39                         | 0.00                    | 0.00                      | 410.14                      | 410.14                                     | 0.00                         | 410.14                     |
| $0+140.000$    | 3.50                   | 35.05                    | 35.05                         | 0.00                    | 0.00                      | 445.20                      | 445.20                                     | 0.00                         | 445.20                     |
| $0+150.000$    | 3.79                   | 36.45                    | 36.45                         | 0.00                    | 0.00                      | 481.65                      | 481.65                                     | 0.00                         | 481.65                     |
| $0+160.000$    | 3.56                   | 36.74                    | 36.74                         | 0.00                    | 0.00                      | 518.39                      | 518.39                                     | 0.00                         | 518.39                     |
| $0+170.000$    | 3.09                   | 33.20                    | 33.20                         | 0.00                    | 0.00                      | 551.58                      | 551.58                                     | 0.00                         | 551.58                     |
| $0+180.000$    | 2.99                   | 30.38                    | 30.38                         | 0.00                    | 0.00                      | 581.96                      | 581.96                                     | 0.00                         | 581.96                     |
| $0+190.000$    | 3.21                   | 31.01                    | 31.01                         | 0.00                    | 0.00                      | 612.97                      | 612.97                                     | 0.00                         | 612.97                     |
| $0+200.000$    | 3.35                   | 32.80                    | 32.80                         | 0.00                    | 0.00                      | 645.77                      | 645.77                                     | 0.00                         | 645.77                     |
| $0+210.000$    | 2.35                   | 28.33                    | 28.33                         | 0.00                    | 0.00                      | 674.10                      | 674.10                                     | 0.00                         | 674.10                     |
| $0+220.000$    | 2.91                   | 26.25                    | 26.25                         | 0.00                    | 0.00                      | 700.35                      | 700.35                                     | 0.00                         | 700.35                     |
| $0+230.000$    | 3.15                   | 30.31                    | 30.31                         | 0.00                    | 0.00                      | 730.66                      | 730.66                                     | 0.00                         | 730.66                     |
| $0+240.000$    | 3.10                   | 31.27                    | 31.27                         | 0.00                    | 0.00                      | 761.93                      | 761.93                                     | 0.00                         | 761.93                     |
| $0+250.000$    | 3.11                   | 31.07                    | 31.07                         | 0.00                    | 0.00                      | 793.00                      | 793.00                                     | 0.00                         | 793.00                     |
| $0+260.000$    | 3.18                   | 31.44                    | 31.44                         | 0.00                    | 0.00                      | 824.44                      | 824.44                                     | 0.00                         | 824.44                     |
| $0+270.000$    | 3.14                   | 31.58                    | 31.58                         | 0.00                    | 0.00                      | 856.02                      | 856.02                                     | 0.00                         | 856.02                     |
| $0+280.000$    | 3.95                   | 35.36                    | 35.36                         | 0.00                    | 0.00                      | 891.38                      | 891.38                                     | 0.00                         | 891.38                     |
| $0+290.000$    | 3.77                   | 38.56                    | 38.56                         | 0.00                    | 0.00                      | 929.94                      | 929.94                                     | 0.00                         | 929.94                     |
| $0+300.000$    | 3.47                   | 36.16                    | 36.16                         | 0.00                    | 0.00                      | 966.10                      | 966.10                                     | 0.00                         | 966.10                     |
| $0+310.000$    | 3.80                   | 36.33                    | 36.33                         | 0.00                    | 0.00                      | 1002.43                     | 1002.43                                    | 0.00                         | 1002.43                    |
| $0+320.000$    | 3.68                   | 37.38                    | 37.38                         | 0.00                    | 0.00                      | 1039.81                     | 1039.81                                    | 0.00                         | 1039.81                    |
| $0+330.000$    | 3.85                   | 37.63                    | 37.63                         | 0.00                    | 0.00                      | 1077.44                     | 1077.44                                    | 0.00                         | 1077.44                    |
| $0+340.000$    | 4.05                   | 39.50                    | 39.50                         | 0.00                    | 0.00                      | 1116.94                     | 1116.94                                    | 0.00                         | 1116.94                    |
| $0+350.000$    | 3.53                   | 37.87                    | 37.87                         | 0.00                    | 0.00                      | 1154.81                     | 1154.81                                    | 0.00                         | 1154.81                    |
| $0+360.000$    | 2.92                   | 32.20                    | 32.20                         | 0.00                    | 0.00                      | 1187.01                     | 1187.01                                    | 0.00                         | 1187.01                    |

AutoCAD Civili 3D profili na 10m (enačba za prisekano prizmo)

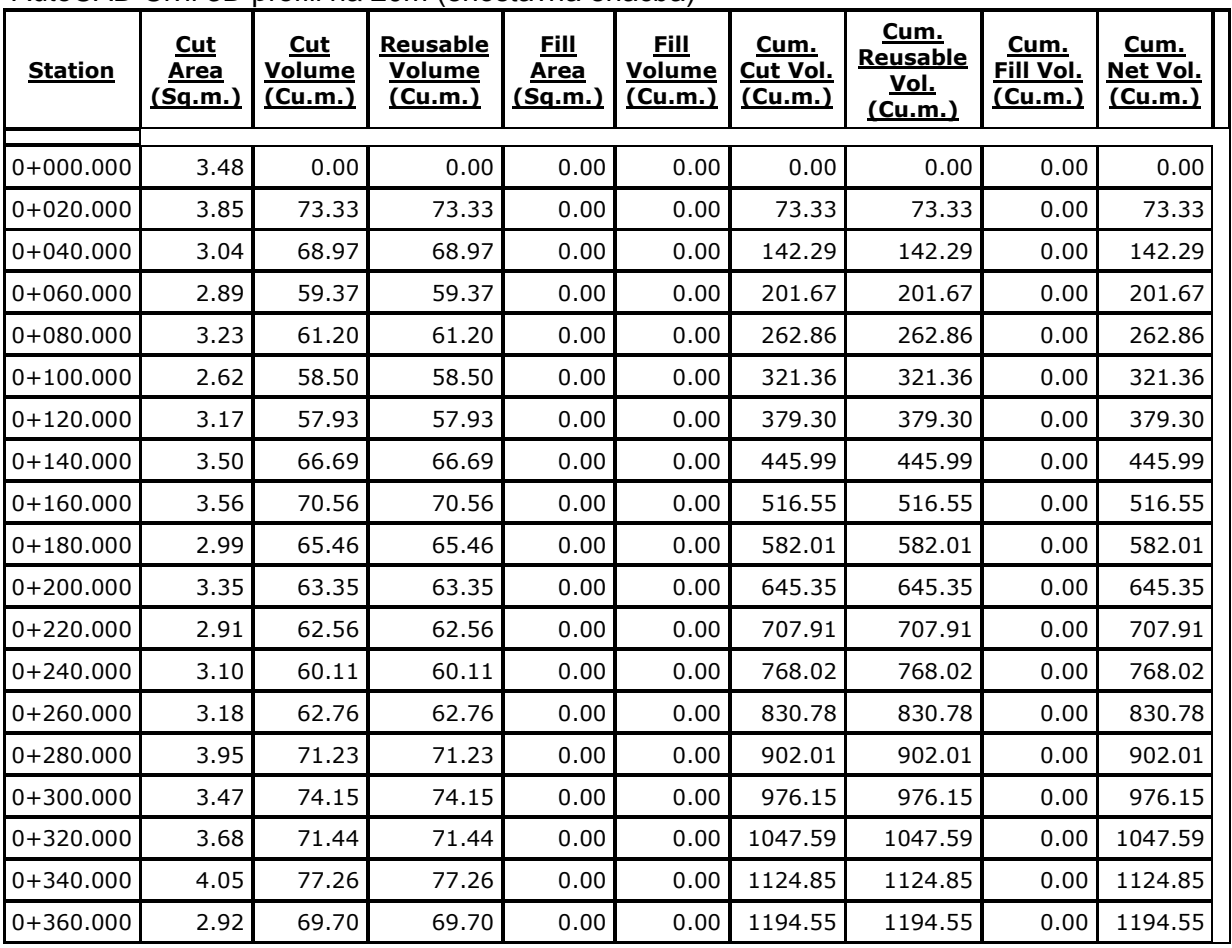

#### AutoCAD Civil 3D profili na 20m (enostavna enačba)

| <b>Station</b> | <u>Cut</u><br><u>Area</u><br>(Sq.m.) | Cut<br><b>Volume</b><br>(Cu.m.) | Reusable<br>Volume<br><u>(Cu.m.)</u> | Fill<br><u>Area</u><br>(Sq.m.) | Fill<br><b>Volume</b><br>(C <u>u.m.)</u> | Cum.<br>Cut Vol.<br>(Cu.m.) | <u>Cum.</u><br><b>Reusable</b><br><u>Vol.</u><br>(Cu.m.) | <u>Cum.</u><br>Fill Vol.<br>(Cu.m.) | <u>Cum.</u><br><u>Net Vol.</u><br>(Cu.m.) |  |
|----------------|--------------------------------------|---------------------------------|--------------------------------------|--------------------------------|------------------------------------------|-----------------------------|----------------------------------------------------------|-------------------------------------|-------------------------------------------|--|
| $0+000.000$    | 3.48                                 | 0.00                            | 0.00                                 | 0.00                           | 0.00                                     | 0.00                        | 0.00                                                     | 0.00                                | 0.00                                      |  |
| 0+020.000      | 3.85                                 | 73.30                           | 73.30                                | 0.00                           | 0.00                                     | 73.30                       | 73.30                                                    | 0.00                                | 73.30                                     |  |
| $0+040.000$    | 3.04                                 | 68.81                           | 68.81                                | 0.00                           | 0.00                                     | 142.10                      | 142.10                                                   | 0.00                                | 142.10                                    |  |
| 0+060.000      | 2.89                                 | 59.37                           | 59.37                                | 0.00                           | 0.00                                     | 201.47                      | 201.47                                                   | 0.00                                | 201.47                                    |  |
| $0+080.000$    | 3.23                                 | 61.17                           | 61.17                                | 0.00                           | 0.00                                     | 262.64                      | 262.64                                                   | 0.00                                | 262.64                                    |  |
| $0+100.000$    | 2.62                                 | 58.39                           | 58.39                                | 0.00                           | 0.00                                     | 321.03                      | 321.03                                                   | 0.00                                | 321.03                                    |  |
| 0+120.000      | 3.17                                 | 57.85                           | 57.85                                | 0.00                           | 0.00                                     | 378.88                      | 378.88                                                   | 0.00                                | 378.88                                    |  |
| $0+140.000$    | 3.50                                 | 66.67                           | 66.67                                | 0.00                           | 0.00                                     | 445.55                      | 445.55                                                   | 0.00                                | 445.55                                    |  |
| $0+160.000$    | 3.56                                 | 70.56                           | 70.56                                | 0.00                           | 0.00                                     | 516.11                      | 516.11                                                   | 0.00                                | 516.11                                    |  |
| $0+180.000$    | 2.99                                 | 65.37                           | 65.37                                | 0.00                           | 0.00                                     | 581.48                      | 581.48                                                   | 0.00                                | 581.48                                    |  |
| $0+200.000$    | 3.35                                 | 63.31                           | 63.31                                | 0.00                           | 0.00                                     | 644.79                      | 644.79                                                   | 0.00                                | 644.79                                    |  |
| $0+220.000$    | 2.91                                 | 62.51                           | 62.51                                | 0.00                           | 0.00                                     | 707.30                      | 707.30                                                   | 0.00                                | 707.30                                    |  |
| 0+240.000      | 3.10                                 | 60.10                           | 60.10                                | 0.00                           | 0.00                                     | 767.40                      | 767.40                                                   | 0.00                                | 767.40                                    |  |
| 0+260.000      | 3.18                                 | 62.76                           | 62.76                                | 0.00                           | 0.00                                     | 830.16                      | 830.16                                                   | 0.00                                | 830.16                                    |  |
| $0+280.000$    | 3.95                                 | 71.09                           | 71.09                                | 0.00                           | 0.00                                     | 901.24                      | 901.24                                                   | 0.00                                | 901.24                                    |  |
| $0+300.000$    | 3.47                                 | 74.09                           | 74.09                                | 0.00                           | 0.00                                     | 975.34                      | 975.34                                                   | 0.00                                | 975.34                                    |  |
| $0+320.000$    | 3.68                                 | 71.43                           | 71.43                                | 0.00                           | 0.00                                     | 1046.76                     | 1046.76                                                  | 0.00                                | 1046.76                                   |  |
| $0+340.000$    | 4.05                                 | 77.23                           | 77.23                                | 0.00                           | 0.00                                     | 1123.99                     | 1123.99                                                  | 0.00                                | 1123.99                                   |  |
| $0+360.000$    | 2.92                                 | 69.40                           | 69.40                                | 0.00                           | 0.00                                     | 1193.39                     | 1193.39                                                  | 0.00                                | 1193.39                                   |  |

AutoCAD Civil 3D profili na 20m (enačba za prisekano prizmo)

| <b>Station</b> | <u>Cut</u><br><u>Area</u><br><u>(Sq.m.)</u> | <u>Cut</u><br><b>Volume</b><br><u>(Cu.m.)</u> | <b>Reusable</b><br>Volume<br><u>(Cu.m.)</u> | <u>Fill</u><br><u>Area</u><br><u>(Sq.m.)</u> | Fill<br><b>Volume</b><br>(Cu.m.) | <u>Cum.</u><br>Cut Vol.<br>(Cu.m.) | <u>Cum.</u><br><b>Reusable</b><br><u>Vol.</u><br><u>(Cu.m.)</u> | <u>Cum.</u><br>Fill Vol.<br>(Cu.m.) | <u>Cum.</u><br><b>Net Vol.</b><br>(Cu.m.) |
|----------------|---------------------------------------------|-----------------------------------------------|---------------------------------------------|----------------------------------------------|----------------------------------|------------------------------------|-----------------------------------------------------------------|-------------------------------------|-------------------------------------------|
| $0+000.000$    | 3.48                                        | 0.00                                          | 0.00                                        | 0.00                                         | 0.00                             | 0.00                               | 0.00                                                            | 0.00                                | 0.00                                      |
| $0+030.000$    | 3.54                                        | 105.35                                        | 105.35                                      | 0.00                                         | 0.00                             | 105.35                             | 105.35                                                          | 0.00                                | 105.35                                    |
| $0+060.000$    | 2.89                                        | 96.54                                         | 96.54                                       | 0.00                                         | 0.00                             | 201.89                             | 201.89                                                          | 0.00                                | 201.89                                    |
| $0+090.000$    | 3.00                                        | 88.42                                         | 88.42                                       | 0.00                                         | 0.00                             | 290.31                             | 290.31                                                          | 0.00                                | 290.31                                    |
| $0+120.000$    | 3.17                                        | 92.57                                         | 92.57                                       | 0.00                                         | 0.00                             | 382.88                             | 382.88                                                          | 0.00                                | 382.88                                    |
| $0+150.000$    | 3.79                                        | 104.43                                        | 104.43                                      | 0.00                                         | 0.00                             | 487.32                             | 487.32                                                          | 0.00                                | 487.32                                    |
| $0+180.000$    | 2.99                                        | 101.71                                        | 101.71                                      | 0.00                                         | 0.00                             | 589.03                             | 589.03                                                          | 0.00                                | 589.03                                    |
| $0+210.000$    | 2.35                                        | 80.07                                         | 80.07                                       | 0.00                                         | 0.00                             | 669.10                             | 669.10                                                          | 0.00                                | 669.10                                    |
| $0+240.000$    | 3.10                                        | 81.75                                         | 81.75                                       | 0.00                                         | 0.00                             | 750.85                             | 750.85                                                          | 0.00                                | 750.85                                    |
| $0+270.000$    | 3.14                                        | 93.62                                         | 93.62                                       | 0.00                                         | 0.00                             | 844.47                             | 844.47                                                          | 0.00                                | 844.47                                    |
| $0+300.000$    | 3.47                                        | 99.12                                         | 99.12                                       | 0.00                                         | 0.00                             | 943.59                             | 943.59                                                          | 0.00                                | 943.59                                    |
| $0+330.000$    | 3.85                                        | 109.77                                        | 109.77                                      | 0.00                                         | 0.00                             | 1053.37                            | 1053.37                                                         | 0.00                                | 1053.37                                   |
| $0+360.000$    | 2.92                                        | 101.57                                        | 101.57                                      | 0.00                                         | 0.00                             | 1154.93                            | 1154.93                                                         | 0.00                                | 1154.93                                   |

AutoCAD Civil 3D profili na 30m (enostavna enačba)

AutoCAD Civil 3D profili na 30m (enačba za prisekano prizmo)

| <b>Station</b> | <u>Cut</u><br><u>Area</u><br>(Sq.m.) | <u>Cut</u><br><b>Volume</b><br>(Cu.m.) | Reusable<br><b>Volume</b><br>(Cu.m.) | <u>Fill</u><br><u>Area</u><br>(Sq.m.) | Fill<br><b>Volume</b><br><u>(Cu.m.)</u> | <u>Cum.</u><br>Cut Vol.<br>(Cu.m.) | Cum.<br><b>Reusable</b><br><u>Vol.</u><br><u>(Cu.m.)</u> | <u>Cum.</u><br>Fill Vol.<br><u>(Cu.m.)</u> | <u>Cum.</u><br>Net Vol.<br><u>(Cu.m.)</u> |
|----------------|--------------------------------------|----------------------------------------|--------------------------------------|---------------------------------------|-----------------------------------------|------------------------------------|----------------------------------------------------------|--------------------------------------------|-------------------------------------------|
| $0+000.000$    | 3.48                                 | 0.00                                   | 0.00                                 | 0.00                                  | 0.00                                    | 0.00                               | 0.00                                                     | 0.00                                       | 0.00                                      |
| $0+030.000$    | 3.54                                 | 105.35                                 | 105.35                               | 0.00                                  | 0.00                                    | 105.35                             | 105.35                                                   | 0.00                                       | 105.35                                    |
| $0+060.000$    | 2.89                                 | 96.38                                  | 96.38                                | 0.00                                  | 0.00                                    | 201.73                             | 201.73                                                   | 0.00                                       | 201.73                                    |
| $0+090.000$    | 3.00                                 | 88.42                                  | 88.42                                | 0.00                                  | 0.00                                    | 290.14                             | 290.14                                                   | 0.00                                       | 290.14                                    |
| $0+120.000$    | 3.17                                 | 92.56                                  | 92.56                                | 0.00                                  | 0.00                                    | 382.70                             | 382.70                                                   | 0.00                                       | 382.70                                    |
| $0+150.000$    | 3.79                                 | 104.29                                 | 104.29                               | 0.00                                  | 0.00                                    | 487.00                             | 487.00                                                   | 0.00                                       | 487.00                                    |
| $0+180.000$    | 2.99                                 | 101.47                                 | 101.47                               | 0.00                                  | 0.00                                    | 588.47                             | 588.47                                                   | 0.00                                       | 588.47                                    |
| $0+210.000$    | 2.35                                 | 79.88                                  | 79.88                                | 0.00                                  | 0.00                                    | 668.35                             | 668.35                                                   | 0.00                                       | 668.35                                    |
| $0+240.000$    | 3.10                                 | 81.49                                  | 81.49                                | 0.00                                  | 0.00                                    | 749.84                             | 749.84                                                   | 0.00                                       | 749.84                                    |
| $0+270.000$    | 3.14                                 | 93.62                                  | 93.62                                | 0.00                                  | 0.00                                    | 843.46                             | 843.46                                                   | 0.00                                       | 843.46                                    |
| $0+300.000$    | 3.47                                 | 99.08                                  | 99.08                                | 0.00                                  | 0.00                                    | 942.54                             | 942.54                                                   | 0.00                                       | 942.54                                    |
| $0+330.000$    | 3.85                                 | 109.72                                 | 109.72                               | 0.00                                  | 0.00                                    | 1052.26                            | 1052.26                                                  | 0.00                                       | 1052.26                                   |
| $0+360.000$    | 2.92                                 | 101.24                                 | 101.24                               | 0.00                                  | 0.00                                    | 1153.51                            | 1153.51                                                  | 0.00                                       | 1153.51                                   |

————————————————————————————————————————————————————————

#### **PRILOGA 3**

#### GEOS profili na 10m:

——————————————

Profil Površina As\_2 Razdalja Volumen As\_3 Volumen

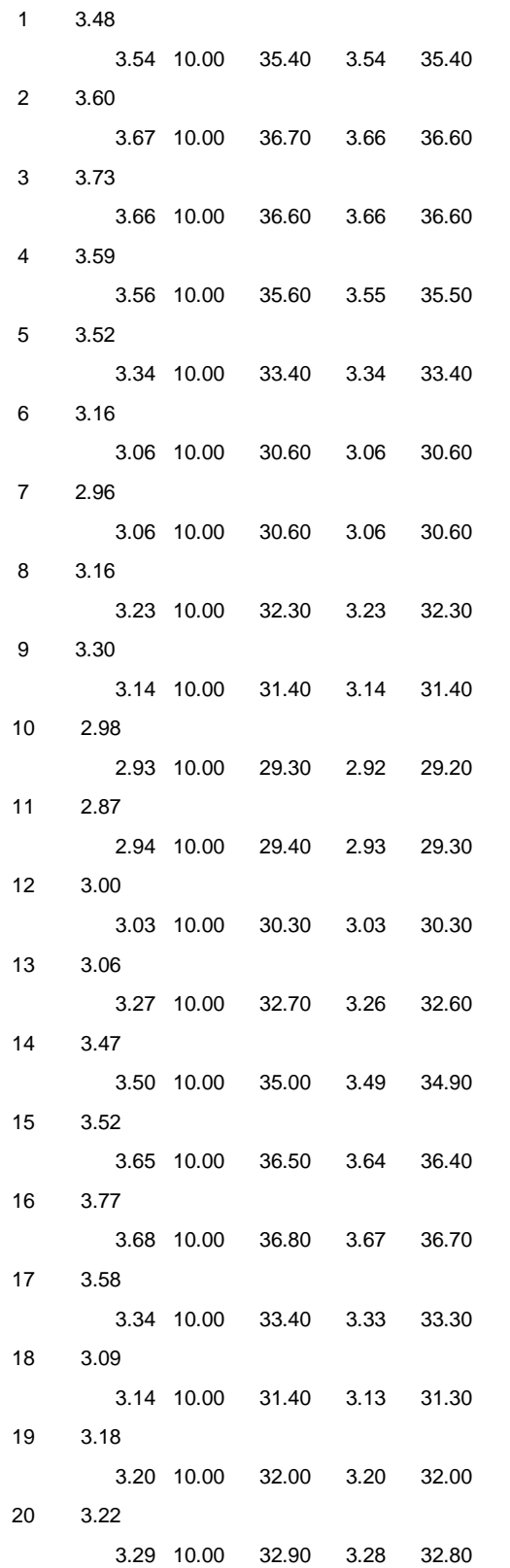

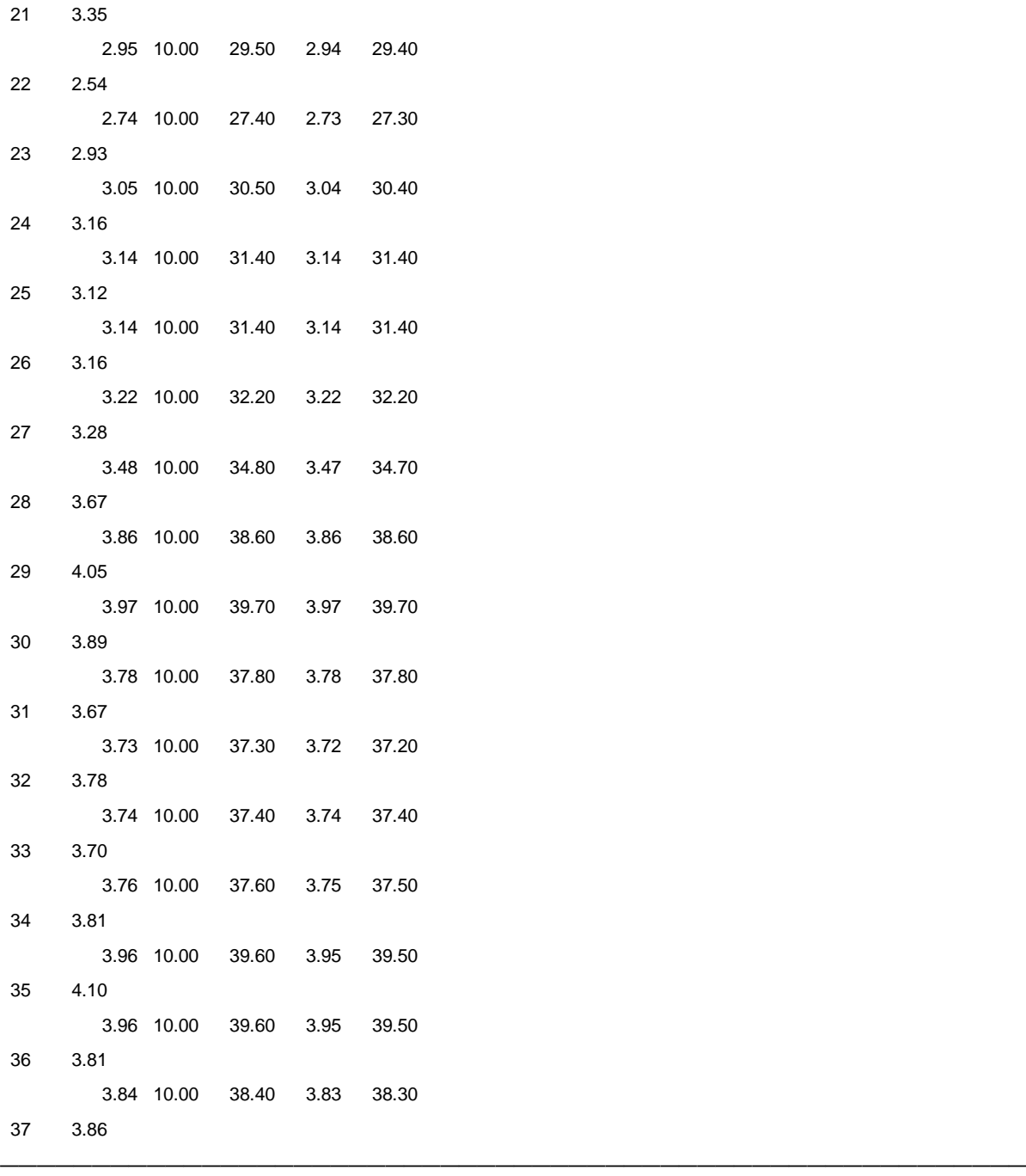

CELOTNI VOLUMEN = 1225.50 m3, 1223.50 m3

——————————————

======================================================================

Opomba: 1.Volumen Asr=(Ai+Aj)/2, 2.Volumen Asr=(Ai+Aj+Sqr(AiAj))/3

————————————————————————————————————————————————————————

#### GEOS profili na 20m:

——————————————

Profil Površina As\_2 Razdalja Volumen As\_3 Volumen

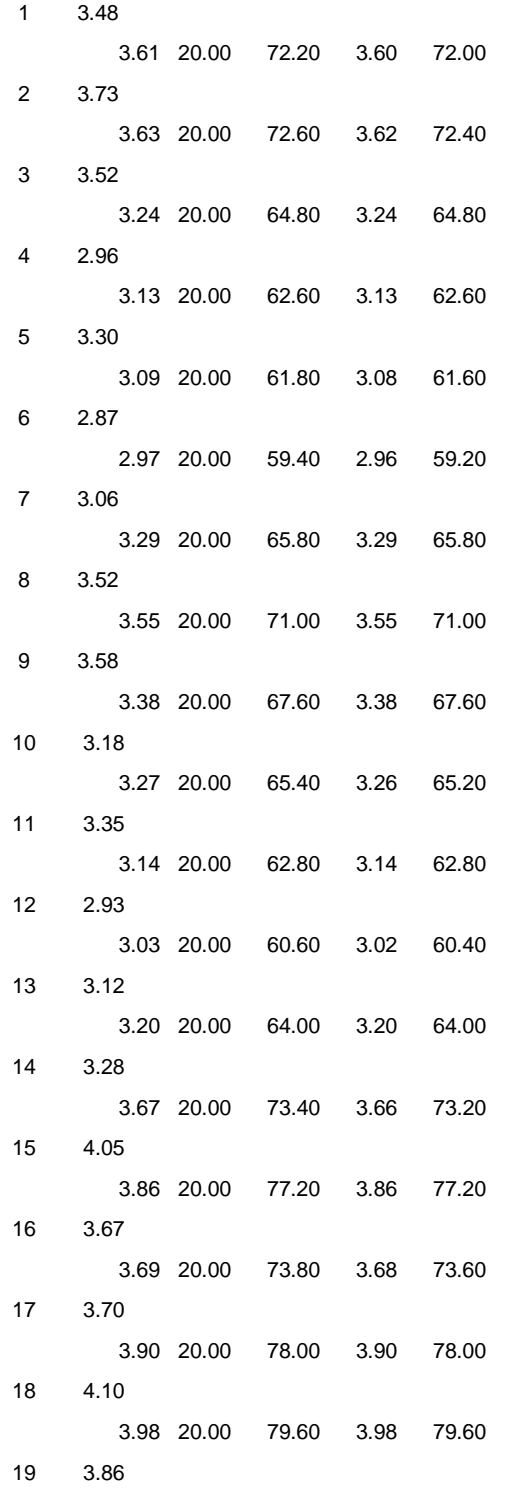

CELOTNI VOLUMEN = 1232.60 m3, 1231.00 m3

——————————————

======================================================================

————————————————————————————————————————————————————————

Opomba: 1.Volumen Asr=(Ai+Aj)/2, 2.Volumen Asr=(Ai+Aj+Sqr(AiAj))/3

————————————————————————————————————————————————————————

#### GEOS profili na 30m:

Profil Površina As\_2 Razdalja Volumen As\_3 Volumen

—————————————— 1 3.48 3.54 30.00 106.20 3.53 105.90 2 3.59 3.28 30.00 98.40 3.27 98.10 3 2.96 2.97 30.00 89.10 2.97 89.10 4 2.98 3.02 30.00 90.60 3.02 90.60 5 3.06 3.42 30.00 102.60 3.41 102.30 6 3.77 3.48 30.00 104.40 3.47 104.10 7 3.18 2.86 30.00 85.80 2.85 85.50 8 2.54 2.83 30.00 84.90 2.83 84.90 9 3.12 3.40 30.00 102.00 3.39 101.70 10 3.67 3.67 30.00 110.10 3.67 110.10 11 3.67 3.74 30.00 112.20 3.74 112.20 12 3.81 3.84 30.00 115.20 3.83 114.90 13 3.86 ————————————————————————————————————————————————————————

CELOTNI VOLUMEN = 1201.50 m3, 1199.40 m3

======================================================================

Opomba: 1.Volumen Asr=(Ai+Aj)/2, 2.Volumen Asr=(Ai+Aj+Sqr(AiAj))/3

——————————————

#### **PRILOGA 4**

GeoPro profili na 10m:

\*\*\*\*\*\*\*\*\*\*\*\*\*\*\*\*\*\*\*\*\*\*\*\*\*

\* K U B A T U R A \* \*\*\*\*\*\*\*\*\*\*\*\*\*\*\*\*\*\*\*\*\*\*\*\*\*

Os 1: 1245.916 m3

---------------------------

SKUPAJ: 1245.916 m3

#### GeoPro profili na 20m:

\*\*\*\*\*\*\*\*\*\*\*\*\*\*\*\*\*\*\*\*\*\*\*\*\*

\* K U B A T U R A \* \*\*\*\*\*\*\*\*\*\*\*\*\*\*\*\*\*\*\*\*\*\*\*\*\*

Os 1: 1248.582 m3

---------------------------

SKUPAJ: 1248.582 m3

#### GeoPro profili na 30m:

\*\*\*\*\*\*\*\*\*\*\*\*\*\*\*\*\*\*\*\*\*\*\*\*\*

\* K U B A T U R A \* \*\*\*\*\*\*\*\*\*\*\*\*\*\*\*\*\*\*\*\*\*\*\*\*\*

Os 1: 1248.824 m3 --------------------------- SKUPAJ: 1248.824 m3